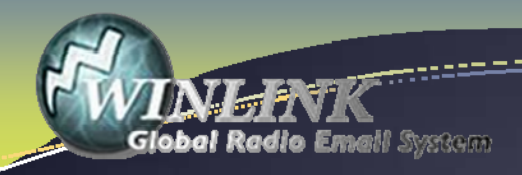

# Winlink Express – Installation And Configuration

VINLINK **Global Radio Email System** 

### What is Winlink

- Worldwide system for sending e-mail via radio.
- п Provides e‐mail from almost anywhere in the world.
- П Entirely supported and operated by amateur radio volunteers (Amateur Radio Safety Foundation, Inc.).
- Winlink Express software is the preferred client application.
- **Adopted for contingency communication by many** government agencies.
- $\blacksquare$ Used by infrastructure-critical NGOs such as International & American Red Cross, Southern Baptist Disaster Relief, DHS Tiered AT&T Disaster Response& Recovery, FedEx, Bridgestone Emergency Response Team, etc.

#### Winlink Connection Modes

- Telnet Non-radio connection through the Internet. Good for training (no radio equipment required) and use if radio is down or network is busy.
- **VHF/UHF Packet** (local LOS propagation)
	- **9600 baud**  Fast, reliable, range may be limited and requires \$400 modem (Kantronics or SCSTracker) or a good soundcard (non‐ Signalink) modem. Radio must be 9600 capable.
	- **1200 baud**  Slower, but can use inexpensive TNC like Byonics TinyTrak‐4, TNC‐X, or even soundcard modems. Will work with virtually any FM radio.

#### Winlink Connection Modes

- **HF WINMOR** "Poor man's Pactor". Not as good as Pactor, but operates with an inexpensive sound card device (\$100), speeds between Pactor 2 and 3.
	- **This mode will soon be replaced by the ADROP software** TNC that is currently in test
- **HF Pactor 1, 2, 3 and 4** Fast and reliable but requires an expensive modem (\$1500+).
- All RF modes can be Peer-to-Peer.

#### Resources Needed for Winlink Express VHF/UHF Packet Radio

- **Computer running Windows XP through Windows 10.**
- $\blacksquare$ Microsoft .NET 3.5 framework.
- V/UHF radio with data port (1200/9600) or speaker/mic connection (1200 only).
- Packet TNC (Kantronics, TNC-X, MFJ, etc.), or SignaLink or similar USB soundcard interface. Might require a USB to Serial dongle.
- Note: Some new radios have built-insoundcards/TNC's.
- **Software downloads:** 
	- ftp://autoupdate.winlink.org/User%20Programs/
- **All software is free, donation is suggested.**

#### Packet TNC

- **Can be simple KISS mode, or full function.**
- $\blacksquare$ Cost from about \$100 to \$1500.
- $\blacksquare$  Radio needs to have <sup>a</sup> data port (1200/9600), or use microphone and speaker connections (1200 only).
- Some radios include a built-in TNC or sound card.
- Might require a USB to serial adapter (built-in on TNC-X)

**Use FTDI chipset devices for best results** 

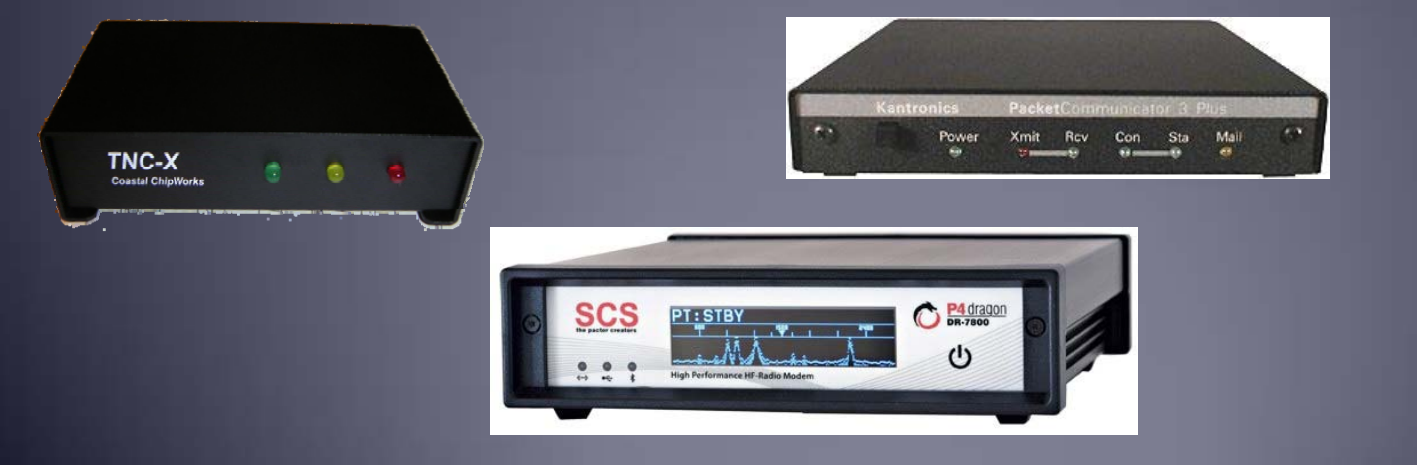

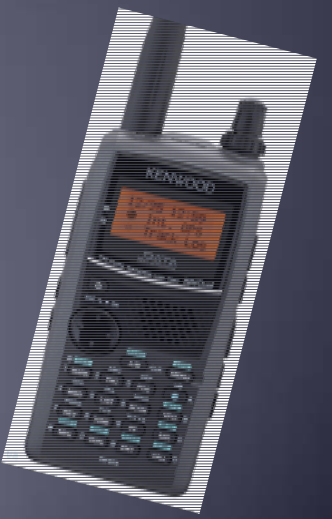

### Packet TNC

- **Prolific chipset USB to serial converters have driver** issues.
- п Counterfeit Chinese products used Prolific product ID and "piggy backed" on official Prolific drivers.
- **Prolific countered by changing the hardware/drivers so** the counterfeit devices would not work with their drivers.
- **This website may help:** http://www.ifamilysoftware.com/news37.html
- **Adapters based on the FTDI chipset do not have this** problem (yet anyway).

#### SignaLink Soundcard Interface

- п Simple device powered by USBconnection.
- п Cost is about \$100 including radio‐specificcable.
- $\blacksquare$  Radio needs to have <sup>a</sup> data (sound) port, or use microphone and speaker connections.
- **Need to run "Software TNC" application such as** Direwolf, or UZ7HO soundmodem.

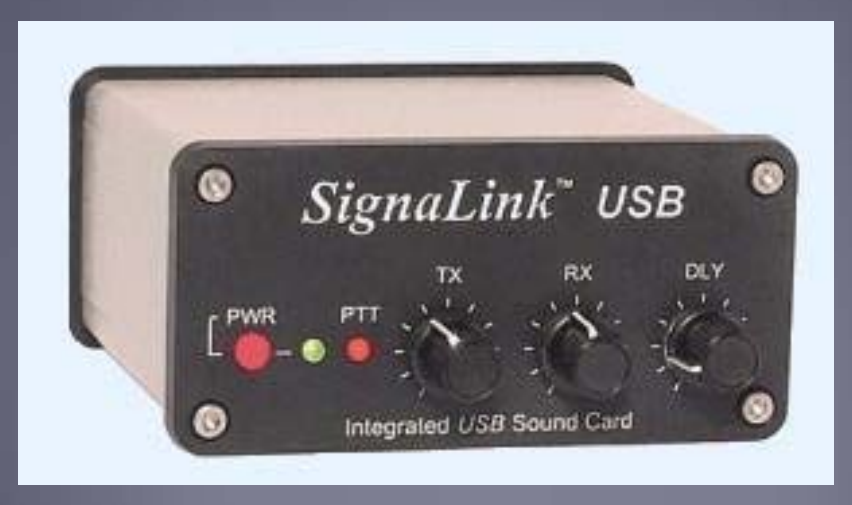

#### Hardware TNC or Sound Card?There are advantages to both

Hardware TNC

- Relatively low cost (TNC-X), old one in the closet?
- **Probably the simplest connection.**
- **No additional software needed.**

Sound Card

- **Can be used for other digital modes besides Winlink.**
- **Software TNC has superior decode over older** hardware TNC.
- Can be used for both Packet and Winmor.

#### Hardware TNC or Sound Card?There are disadvantages to both

Hardware TNC

- **Only does packet (or maybe Pactor too).**
- Older units do not perform as well, no new development.
- **Will require USB to serial adapter.**

Sound Card

- **Sound levels and other settings may be changed** unexpectedly.
- **Requires additional software, and a slightly more** complex operation (more training?).

#### Hardware TNC or Sound Card?Presenter Soapbox 1200b AFSK Packet must die!

While this mode is relatively easy to setup and get working, and we must retain this capability for certain conditions, it is time to move up to faster modes.

UZ7HO soundmodem provides several options for higher speed communications. 4800b should be easy to achieve for most setups.

Both Direwolf and UZ7HO support G3RUH 9600b support and modern radios should handle this speed.

#### Installing Winlink Express

**Download zip file:** 

ftp://autoupdate.winlink.org/User%20Programs/ ■www.winlink.org – Client Software, Winlink Express Watch for false downloads

- **Extract the .msi installer from the zip file and run it.**
- п Complete the setup screens (call sign, location, etc.).

**Browse C:\RMS Express\, right clickon.** RMS Express.exe and select option to create <sup>a</sup> shortcut. ■Change the name to Winlink Express.

### Winlink Express Initial Setup

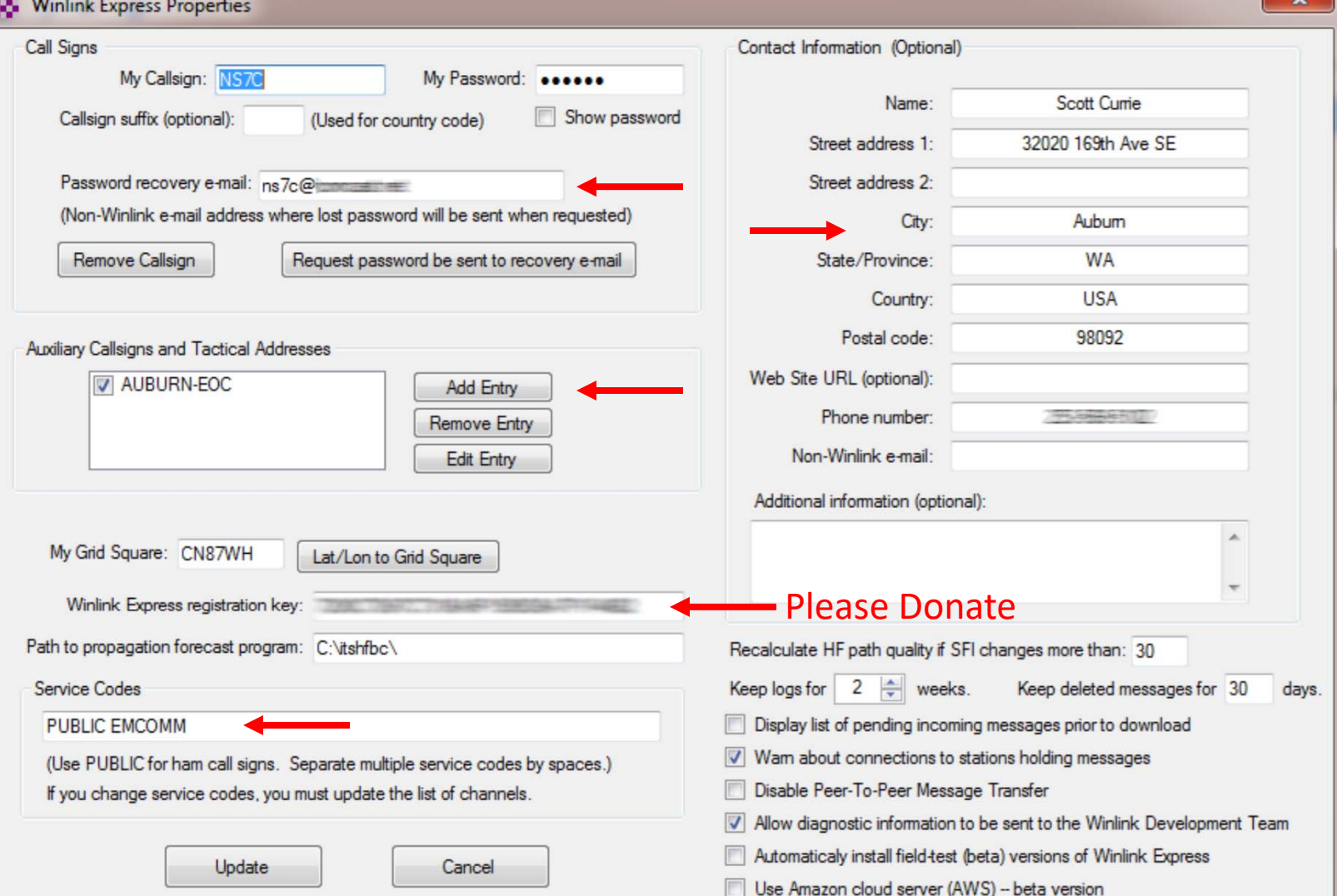

### User Preferences

#### Click "Files" followed by "Preferences/Message Notification"

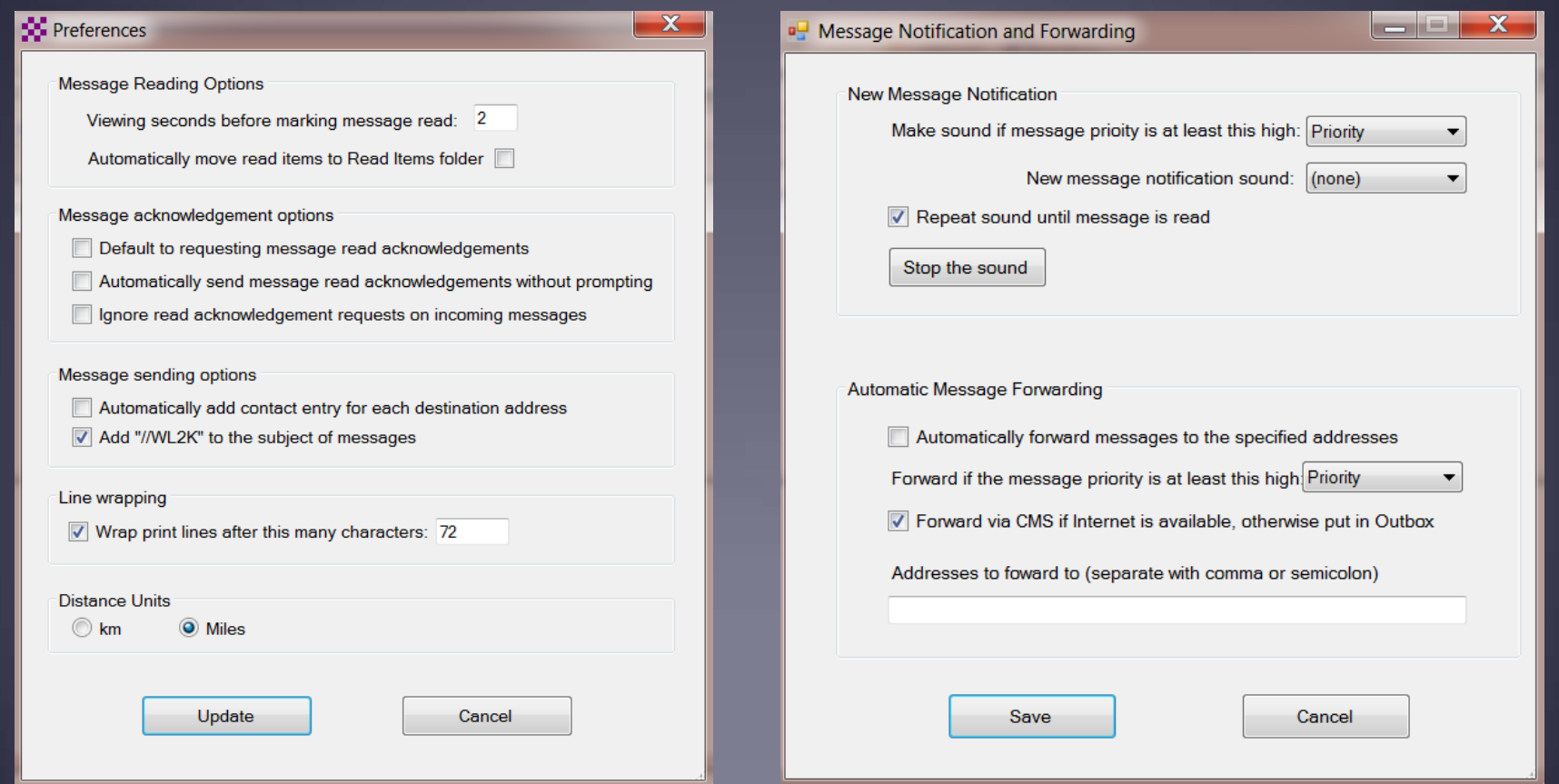

#### Installing Winlink Express

- **The first time you originate a message using Winlink** Express, you will be registered in the Winlink system and will have a callsign@winlink.org address. This account remains active as long as you use is regularly. Inactive accounts will be purged after about 1 year.
- **You will also have access to the Winlink Webmail system** and other good tools on the Winlink.org website.

#### Initial Packet Setup Hardware TNC

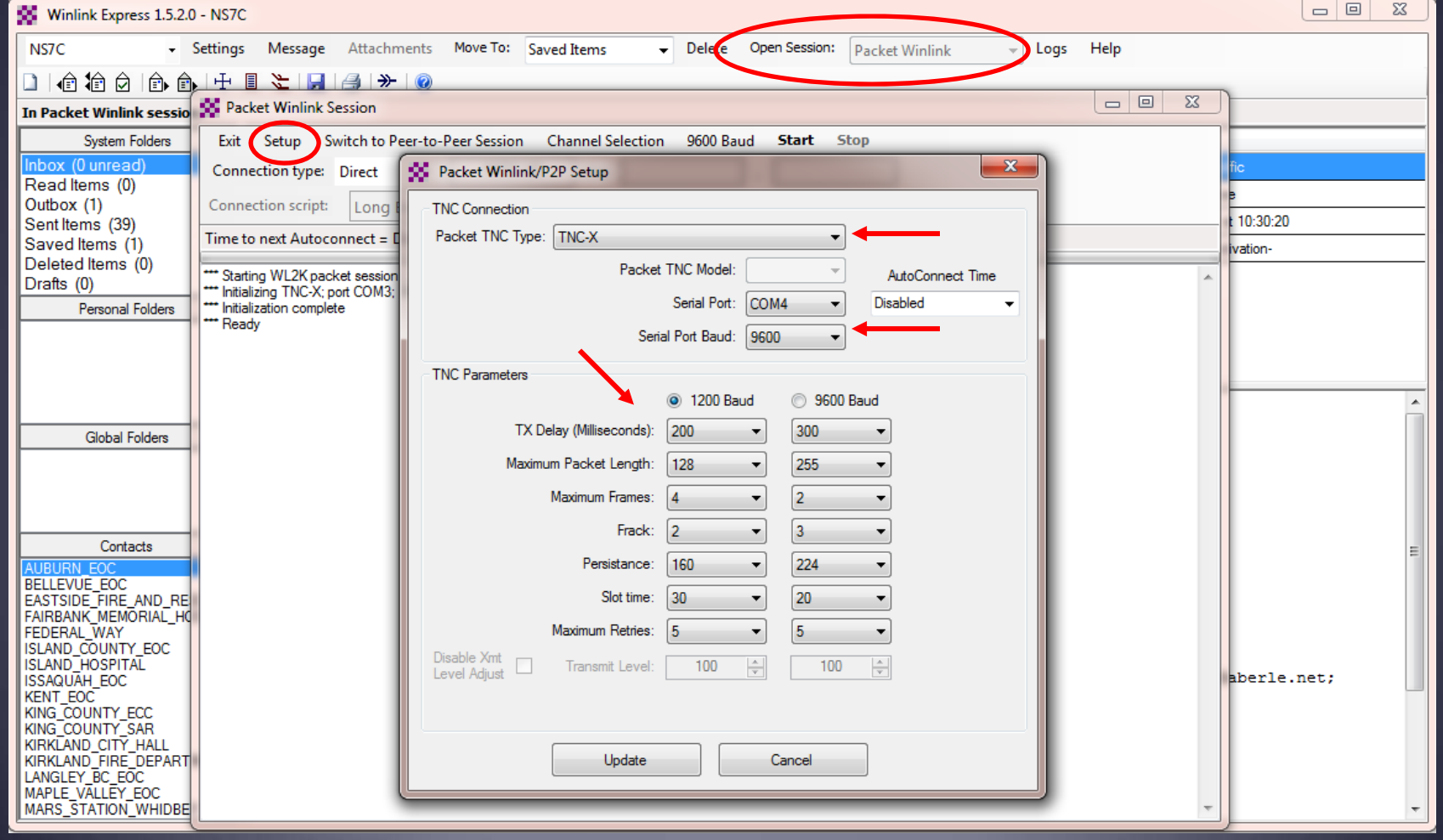

#### Initial Packet Setup Hardware TNC COM Port

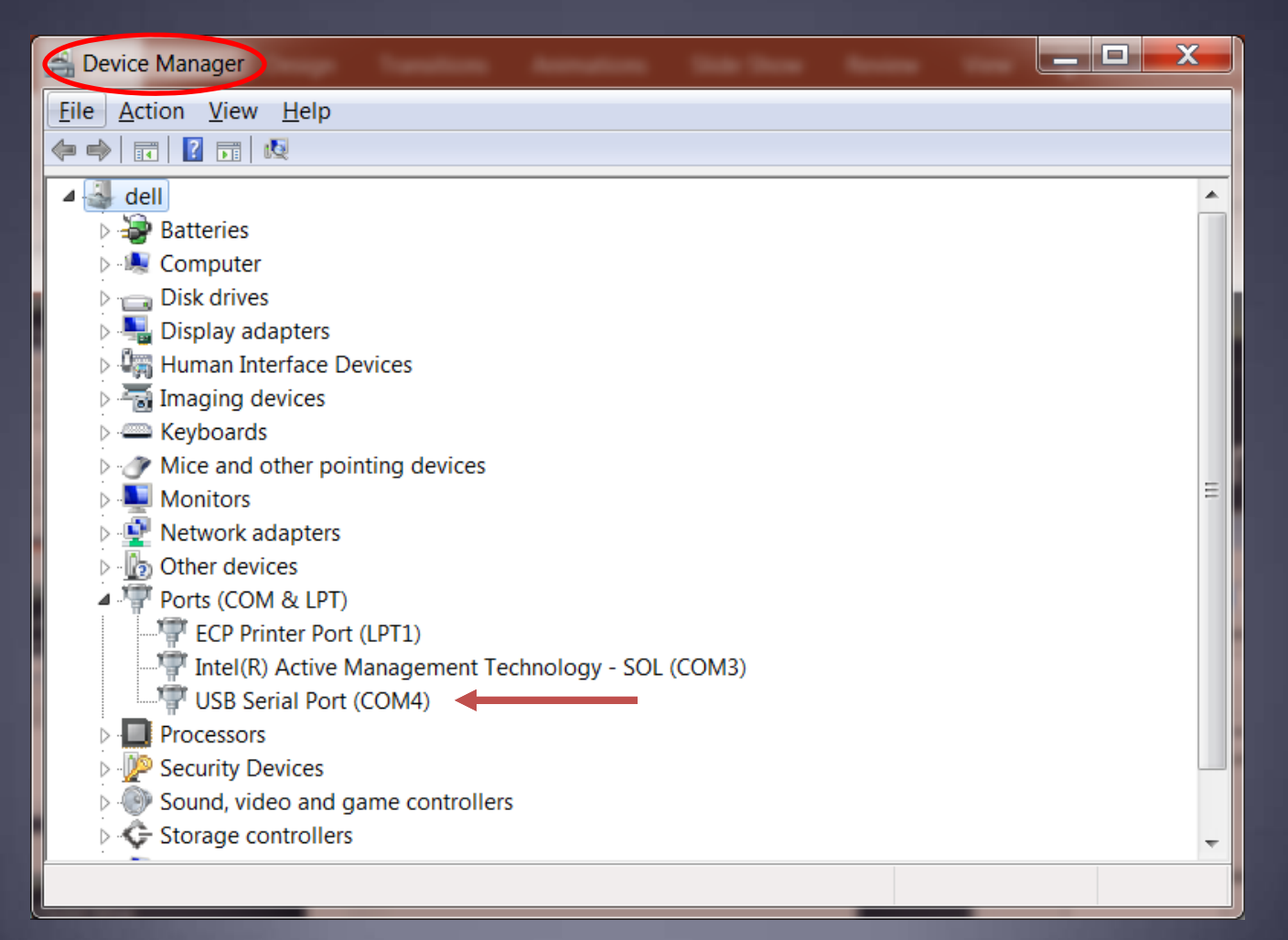

#### Initial Packet Setup Sound Card Interface

- **Download zip file (UZ7HO low speed):** http://uz7.ho.ua/modem\_beta/soundmodem97.zip Extract the program from the zip file and run it. Configuration settings from the drop down menus. Windows only, firewall message.
- **Download zip file (UZ7HO high speed):** ■http://uz7.ho.ua/modem\_beta/hs\_soundmodem15.zip **Extract the program from the zip file and run it.** ■Configuration settings from the drop down menus. Windows only, firewall message.

#### Initial Packet Setup Sound Card Interface

- **-** Download zip file (Direwolf): https://github.com/wb2osz/direwolf/releases/download/1.3‐ dev‐K/direwolf‐1.3‐dev‐K‐win.zip Extract the program files from the zip file and run the app. **Edit the INI file to configure.** 
	- ■Multi-platform capable.

#### Initial Packet Setup Sound Card Interface (UZ7HO and Signalink)

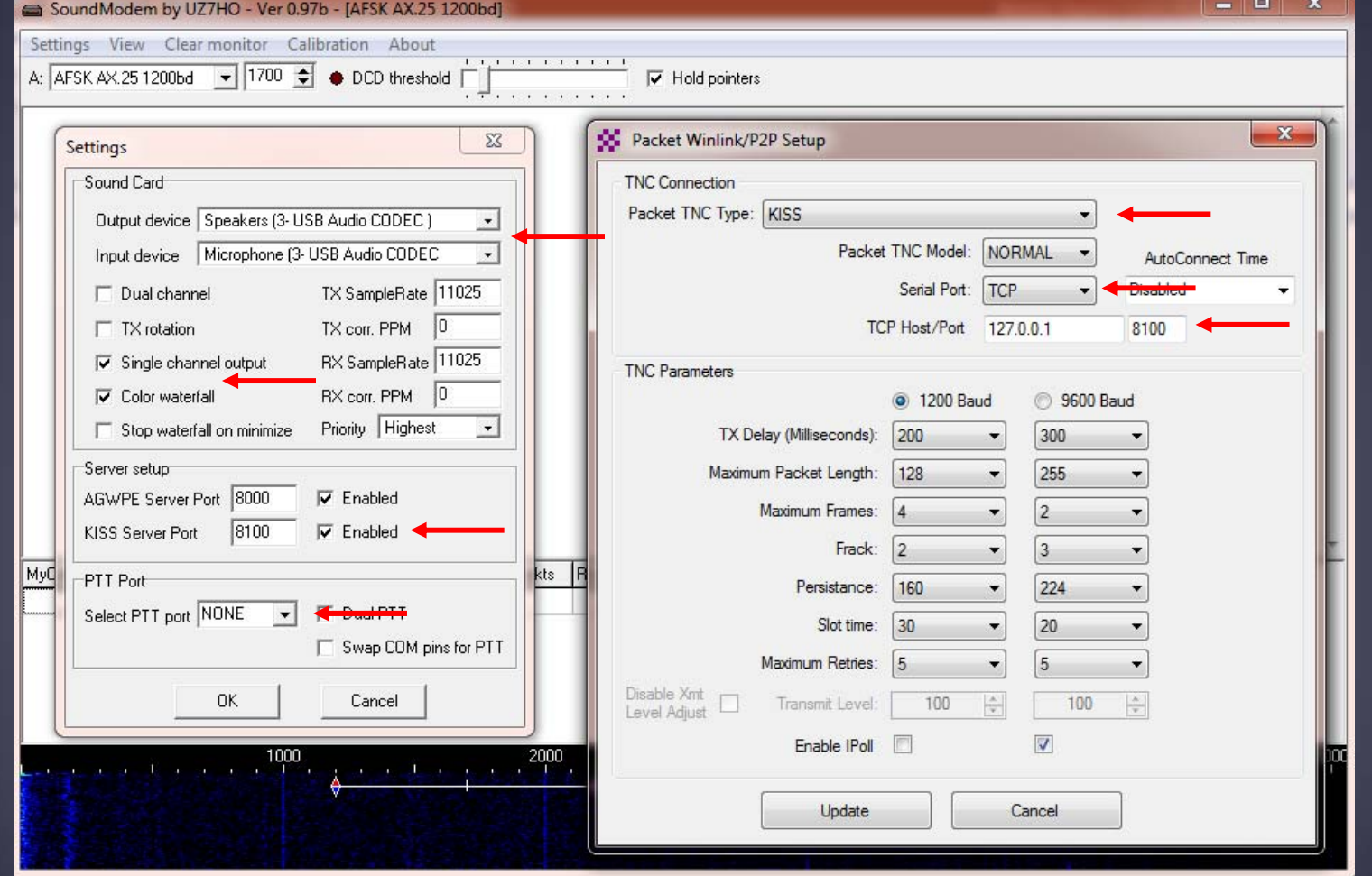

### Initial Packet Setup Sound Card Interface (UZ7HO High Speed)

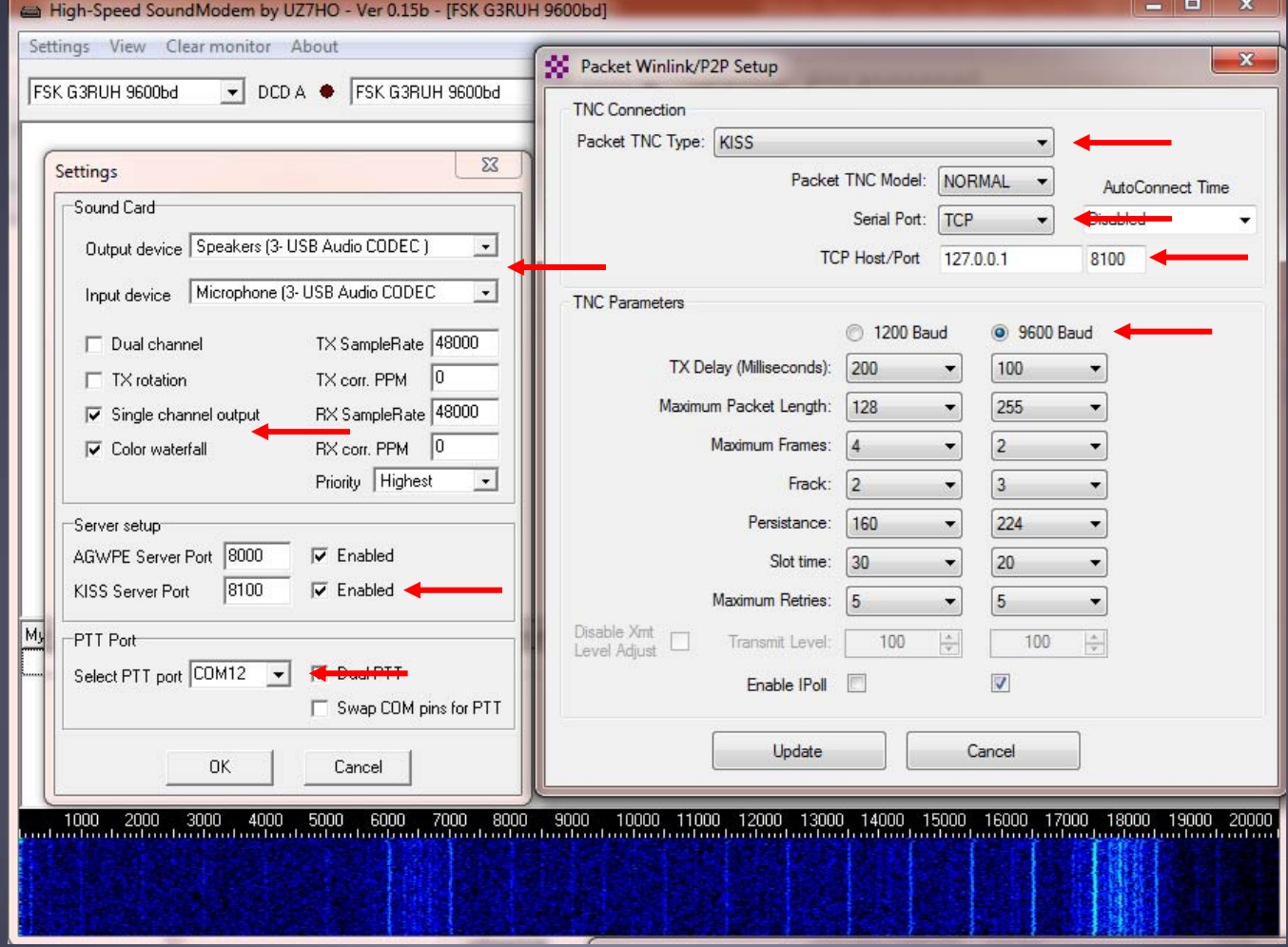

#### Initial Packet Setup Sound Card Interface (UZ7HO)

UZ7HO and Direwolf both create "KISS TNC" servers within the network stack, ports on the firewall must be opened to allow Winlink Express (and other applications) to use the virtual TNC.

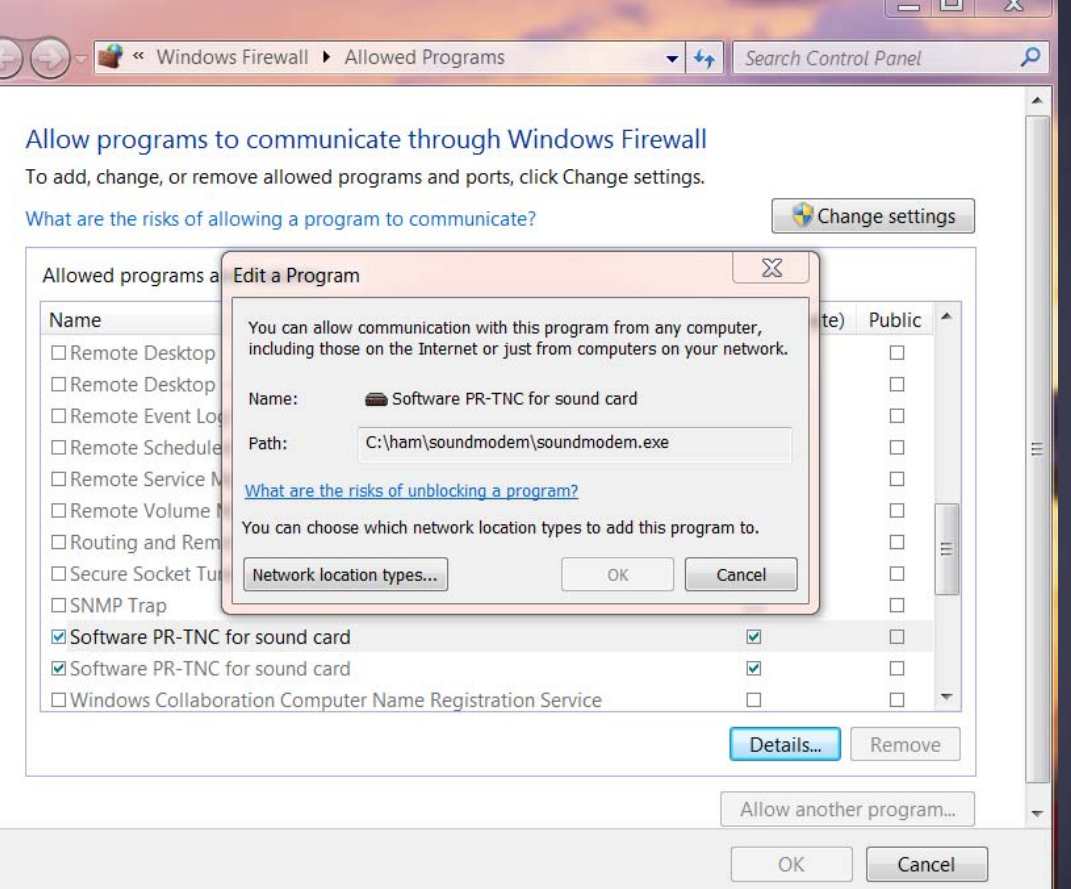

#### Initial Packet Setup Sound Card Interface (UZ7HO and Signalink)

UZ7HO and Direwolf both allow for multiple modems using a "stereo" sound card, for Signalink, only modem "A" is available. Set to AFSK AX.25 1200bd modem.

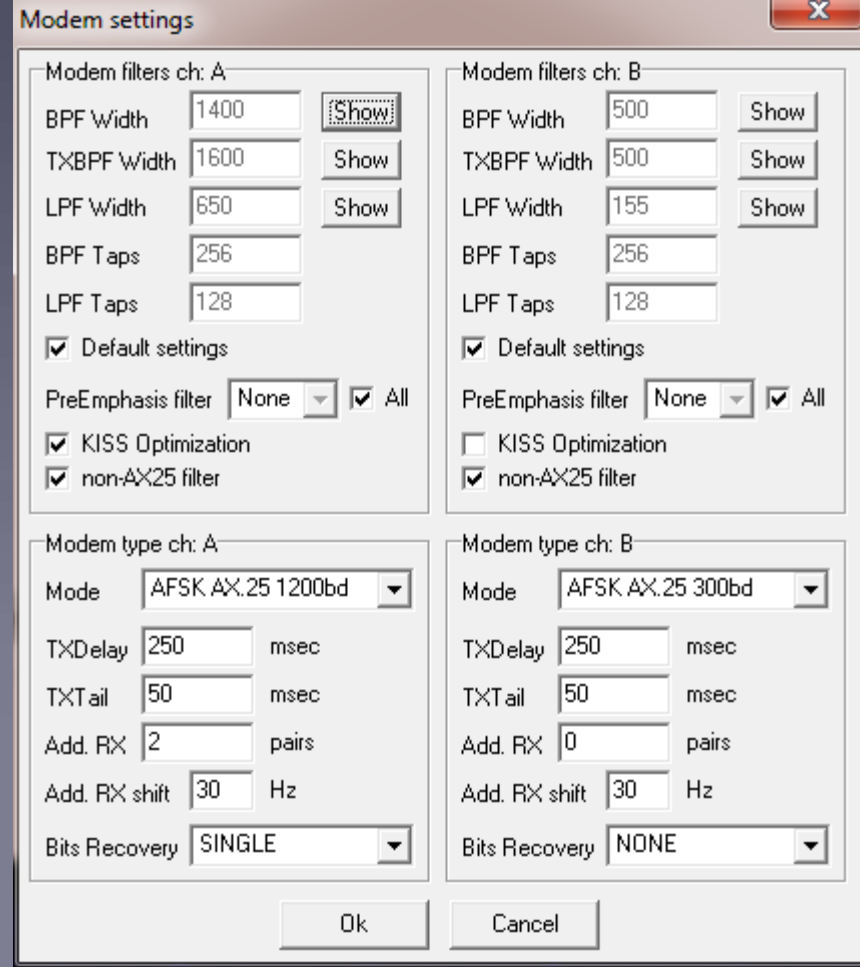

#### Initial Packet Setup Sound Card Interface (UZ7HO High Speed)

UZ7HO and Direwolf both allow for multiple modems using a "stereo" sound card. For initial setup, only use modem ch "A". Set to FSK G3RUH 9600bd modem.

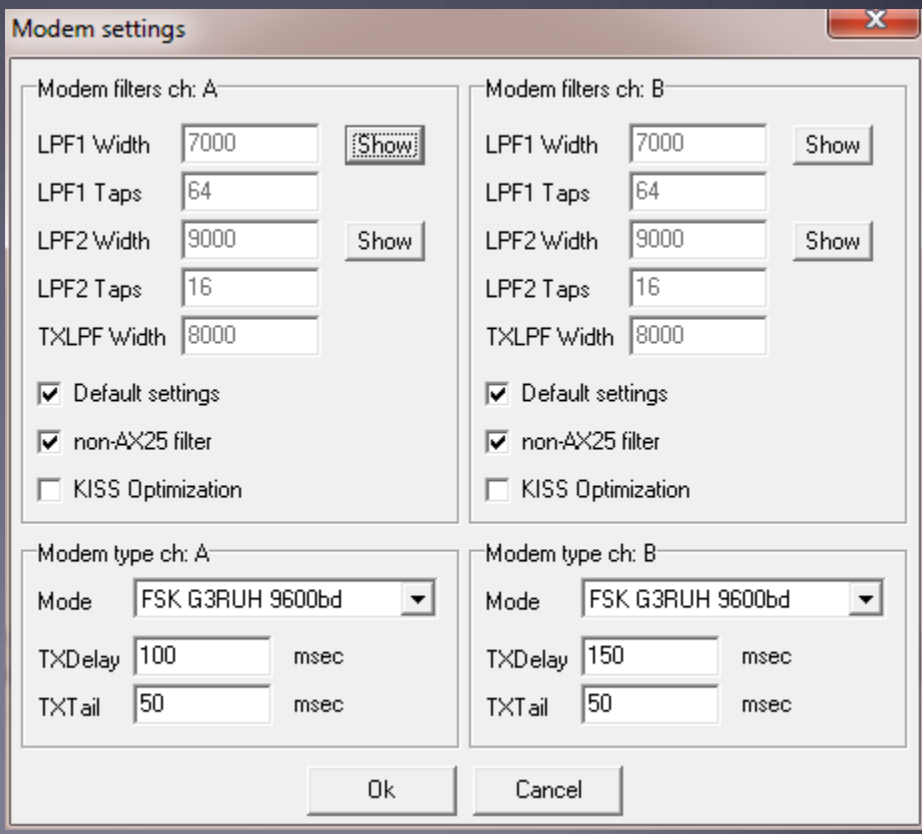

#### Initial Packet Setup Sound Card Interface (Direwolf and Signalink)

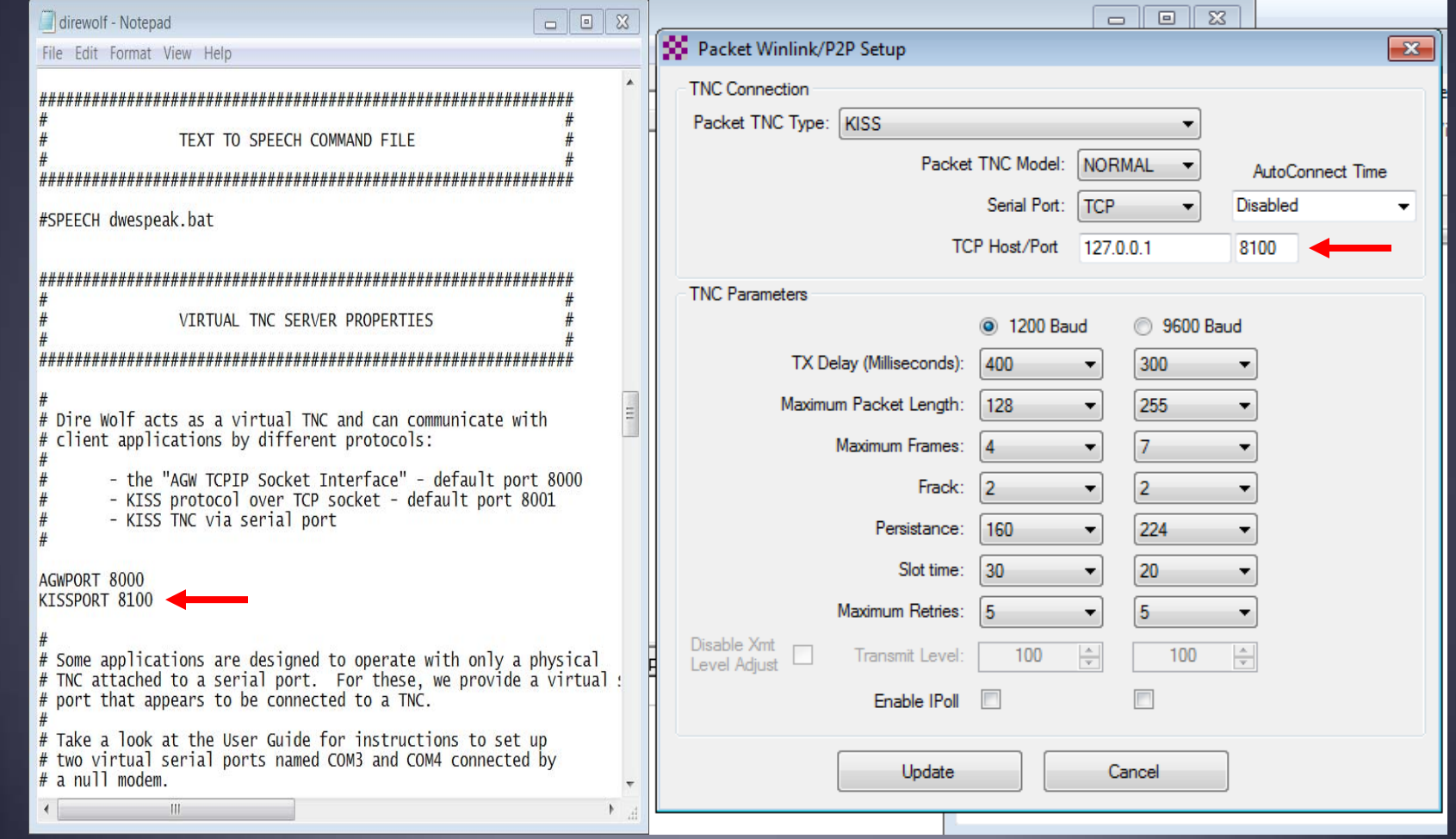

## Initial Packet Setup

#### Sound Card Interface (Direwolf High Speed)

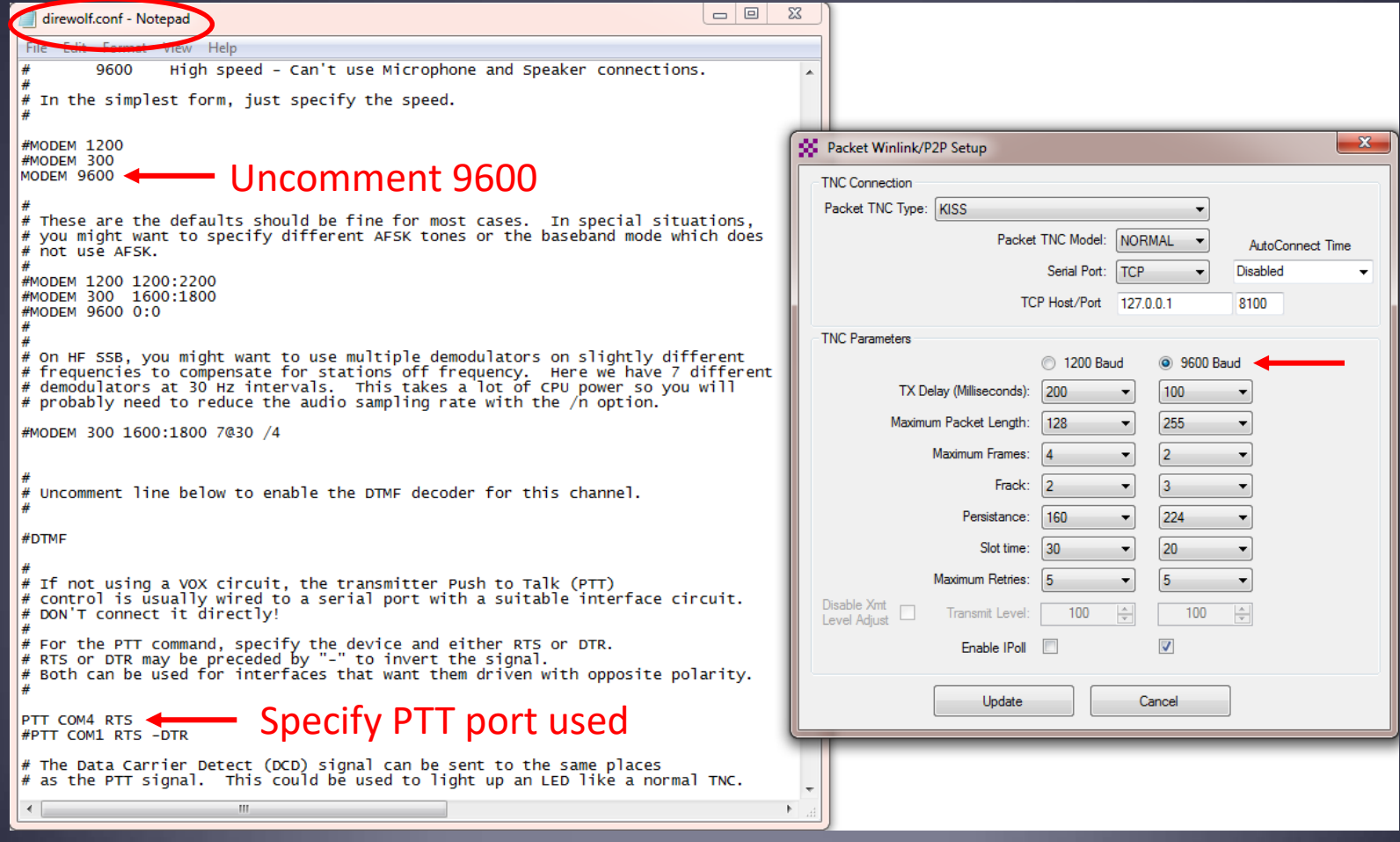

#### Initial Packet Setup Sound Card Interface (Direwolf)

Direwolf startup shows available audio devices. Signalink shows as USB Audio Codec

C:\Ham\Direwolf\direwolf.exe  $\Box$  $\qquad \qquad \Box$ Dire Wolf DEVELOPMENT version 1.3 K (Jan 30 2016) Reading config file direwolf.conf  $\vert$ Available audio input devices for receive ( $\ast$ =selected): 0: Microphone Array (Realtek High \* 1: Microphone (USB Audio CODEC ) (channel 0)  $\overline{\mathsf{A}}$ vailable audio output devices for transmit ( $\ast$ =selected): 0: Speakers / Headphones (Realtek \* 1: Speakers (USB Audio CODEC ) (channel 0) ← Channel 0: 1200 baud, AFSK 1200 & 2200 Hz, E+, 44100 sample rate. Note: PTT not configured for channel 0. (Ignore this if using UOX.) Ready to accept KISS client application on port 8100 ... Ready to accept AGW client application 0 on port 8000  $\dots$ 

 $\infty$ 

Ξ

### Initial Packet Setup Sound Card Virtual TNC

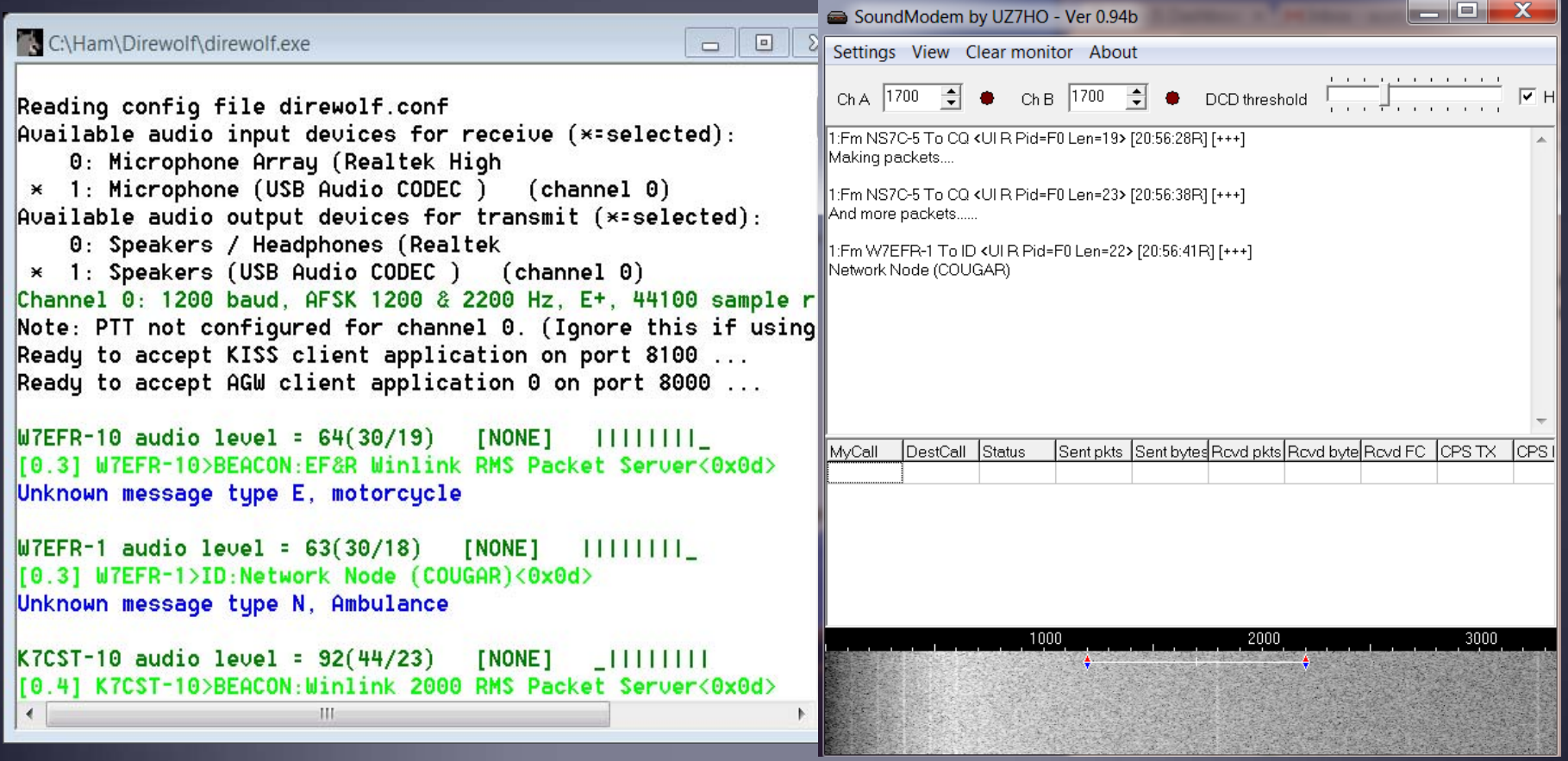

#### Initial Packet Setup Sound Card Virtual TNC

Make sure your Virtual TNC server TCP ports do not conflict with the Winlink Express forms server.

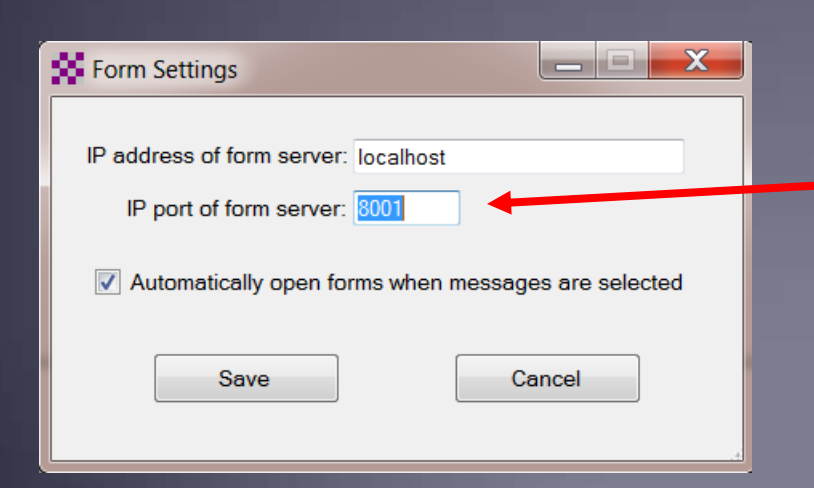

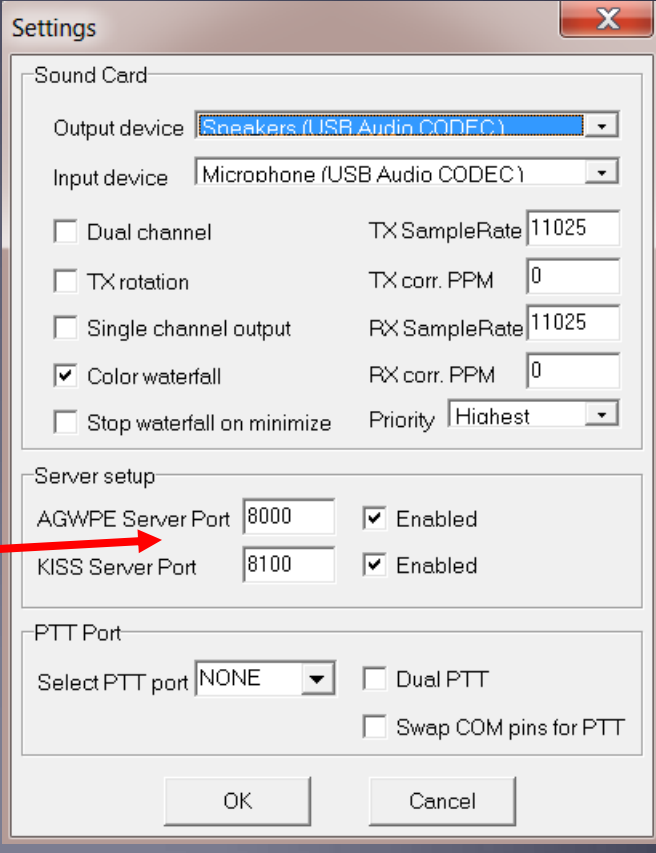

### Initial Packet Setup Set your transmit levels correctly! (It is not plug and play)

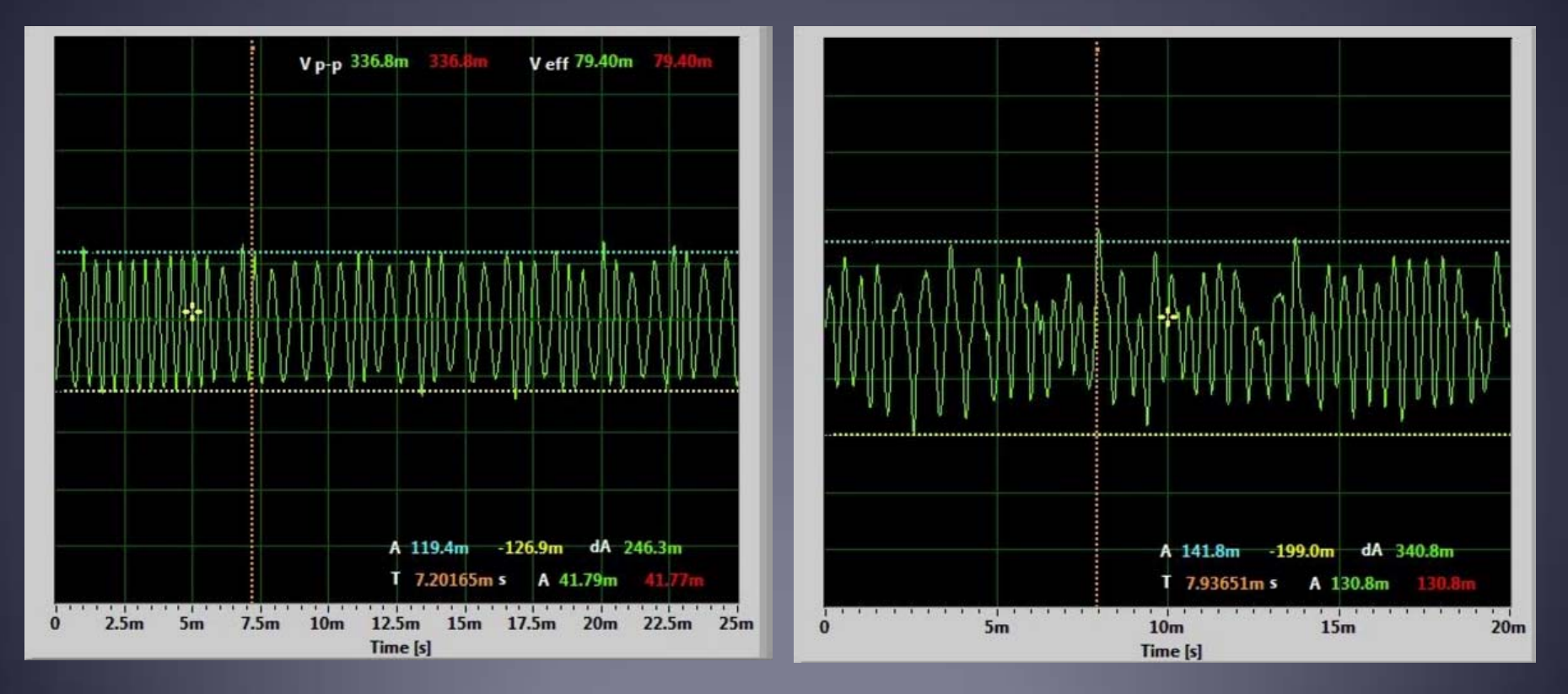

■ http://www.febo.com/packet/layer-one/transmit.html  $\blacksquare$ http://www.zeitnitz.de/Christian/scope\_en

## Initial Packet Setup

Important Parameters

- TX Delay (TXD)
- п Packet Length
- $\blacksquare$ Max Frames
- **Frack**
- **Nax Retries**
- **AutoConnect Time**

Note: For soundcard configurations, TXD is set in the Software TNC application.

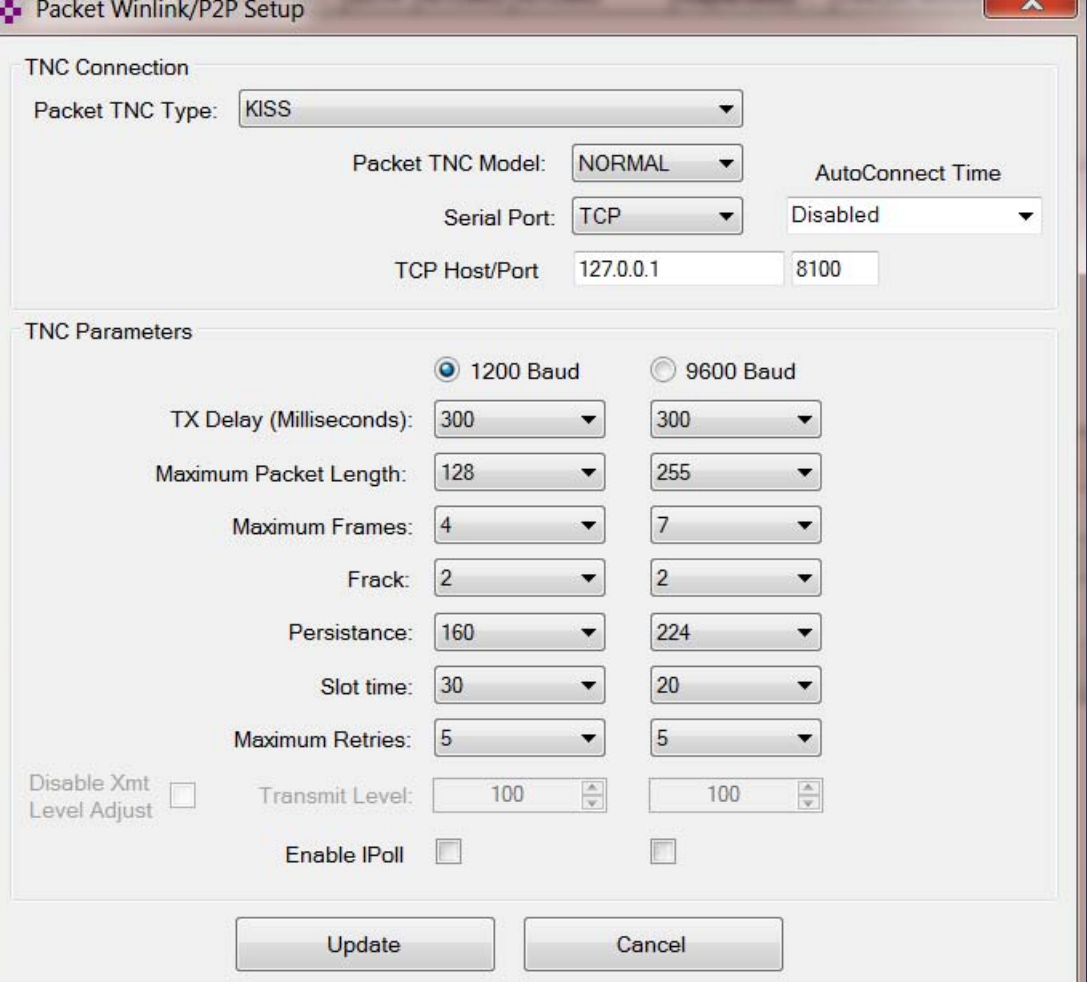

#### Initial Pactor Setup PTC modem

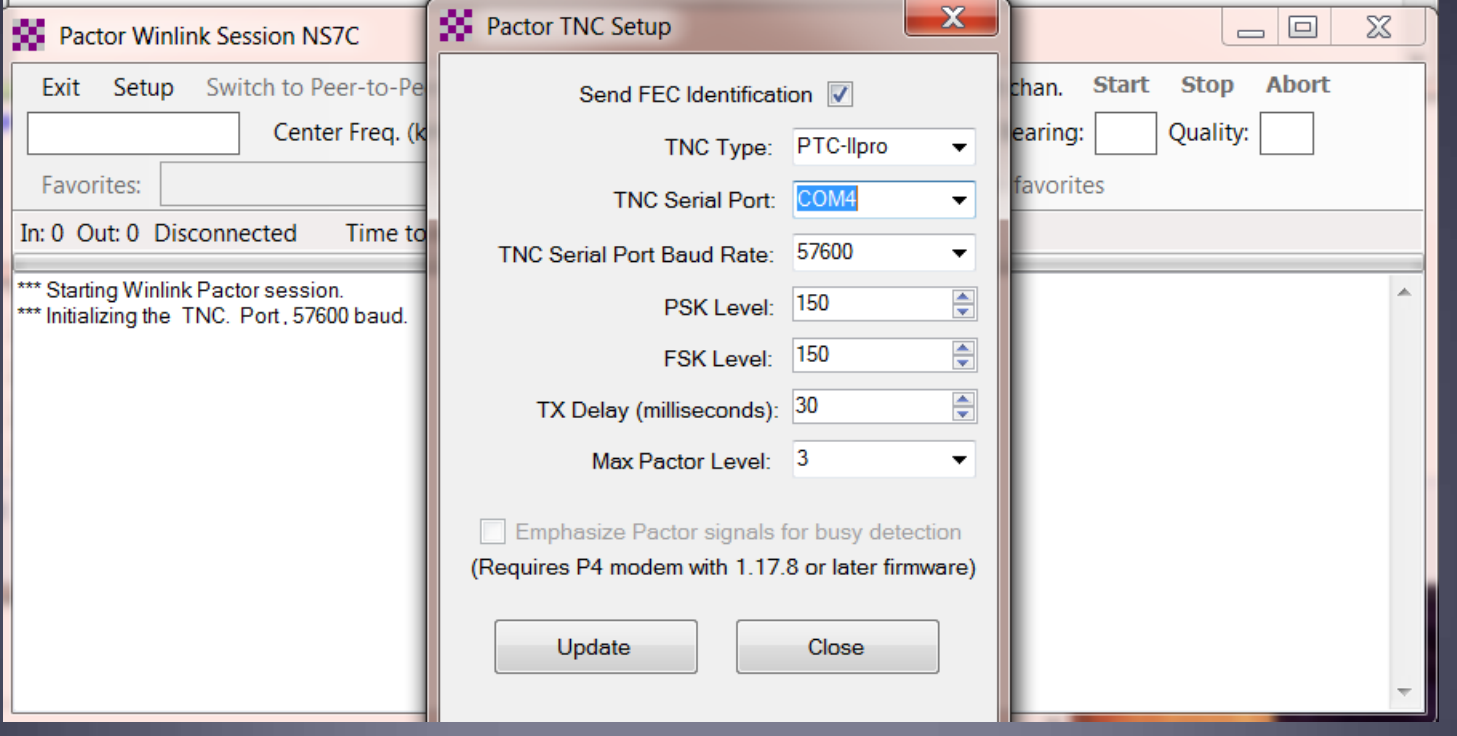

#### Resources Needed for Winlink Express HF Winmor

- **Same computer and software requirements as V/UHF** Packet. Winmor modem is included with Winlink Express.
- **ITSHF propagation prediction program. Note, you will be** prompted to download this on first Winmor run. A link to the software will be provided.
- HF radio with data (sound) port and optionally computer control (CI/V, CAT, etc. for rig control).
- SignaLink or similar soundcard interface, may be built-in on newer radios.
- **All software is free, donation is suggested.**

### Configuring Sound Levels Watch drive/ALC levels on transmitter

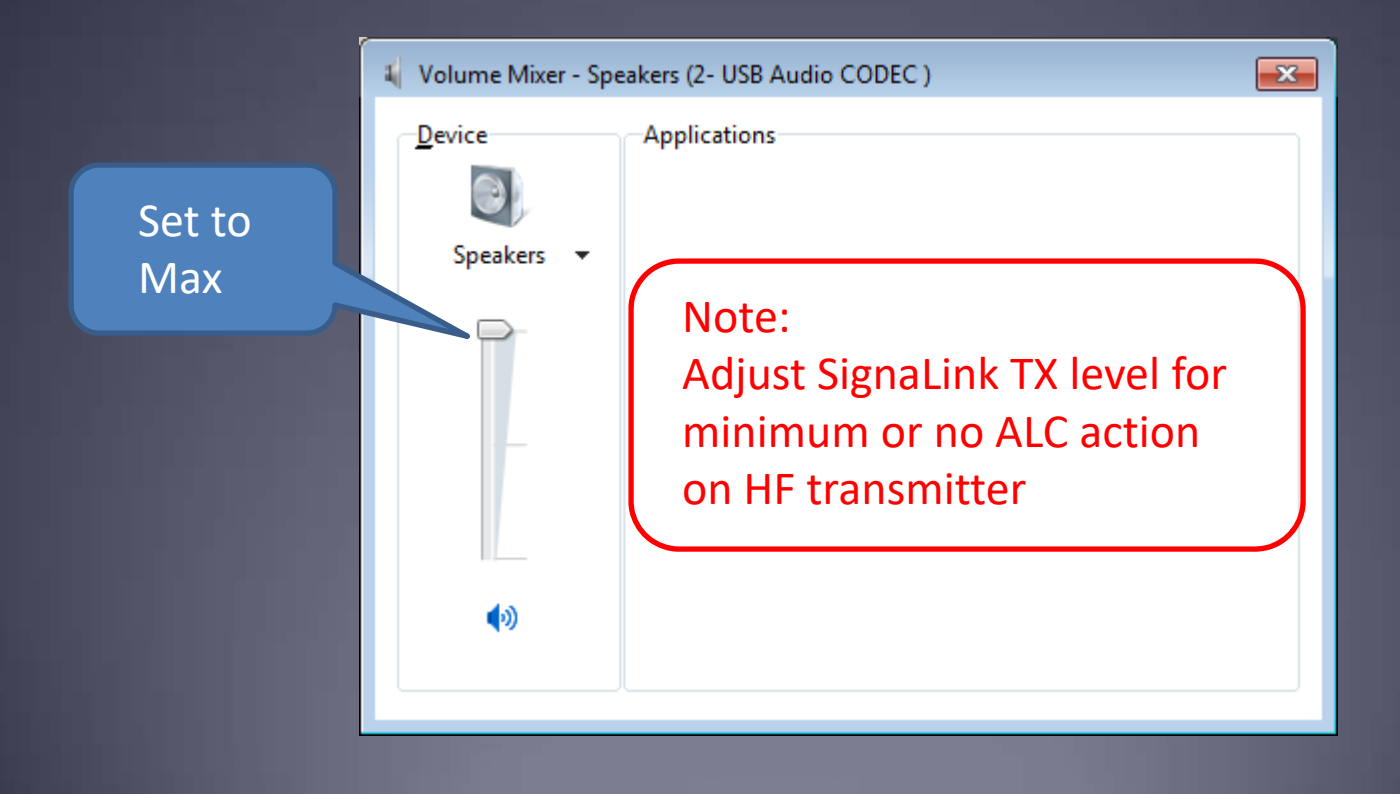

### Winmor Registration Screen

#### Appears each time you start Winmor until you register and get akey.

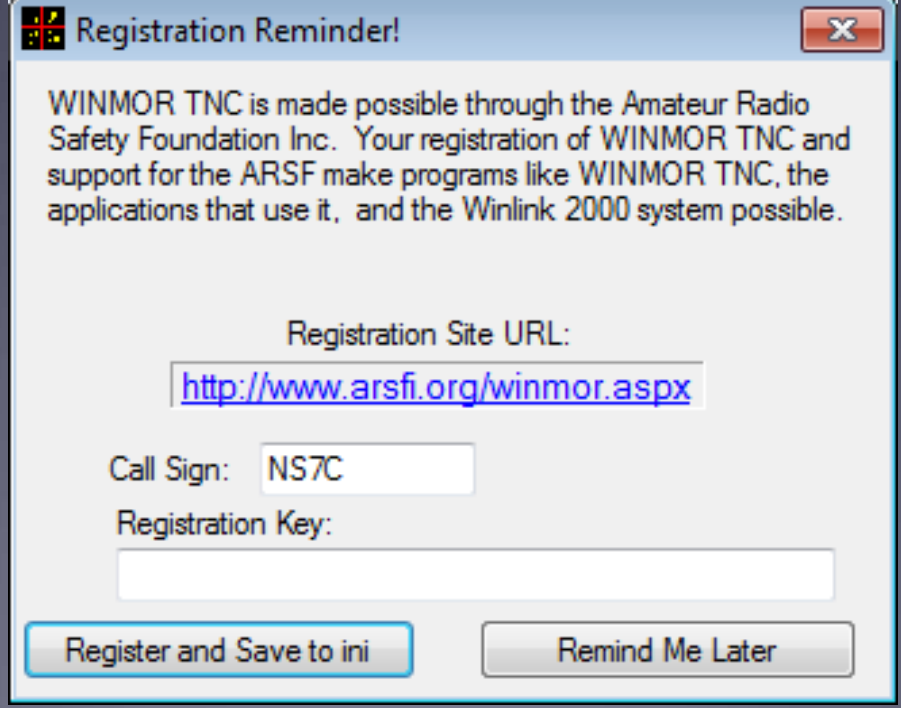

#### Initial Winmor Setup Selecting the Audio Device

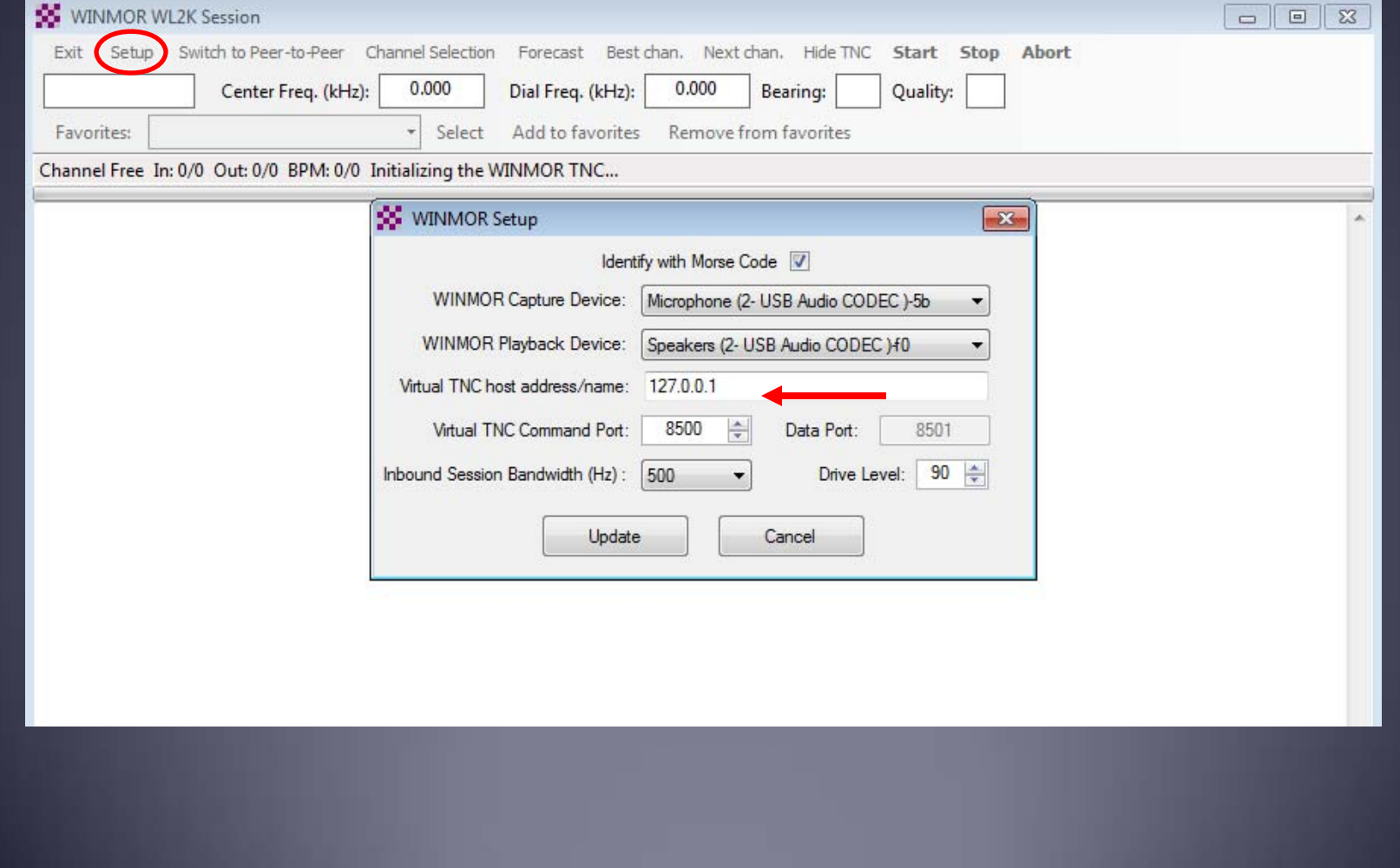

#### Winmor Radio Setup Rig Control Parameters

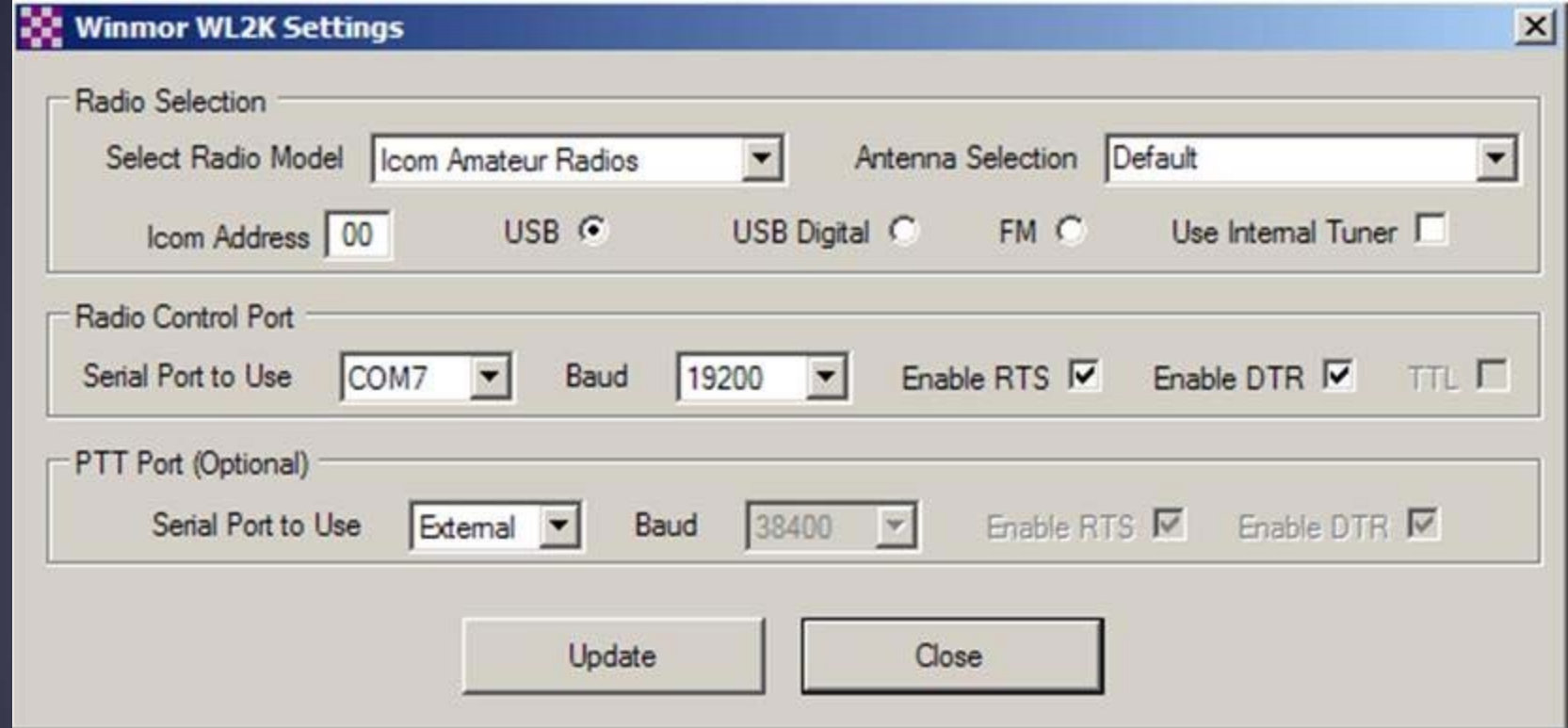

## Composing A Message

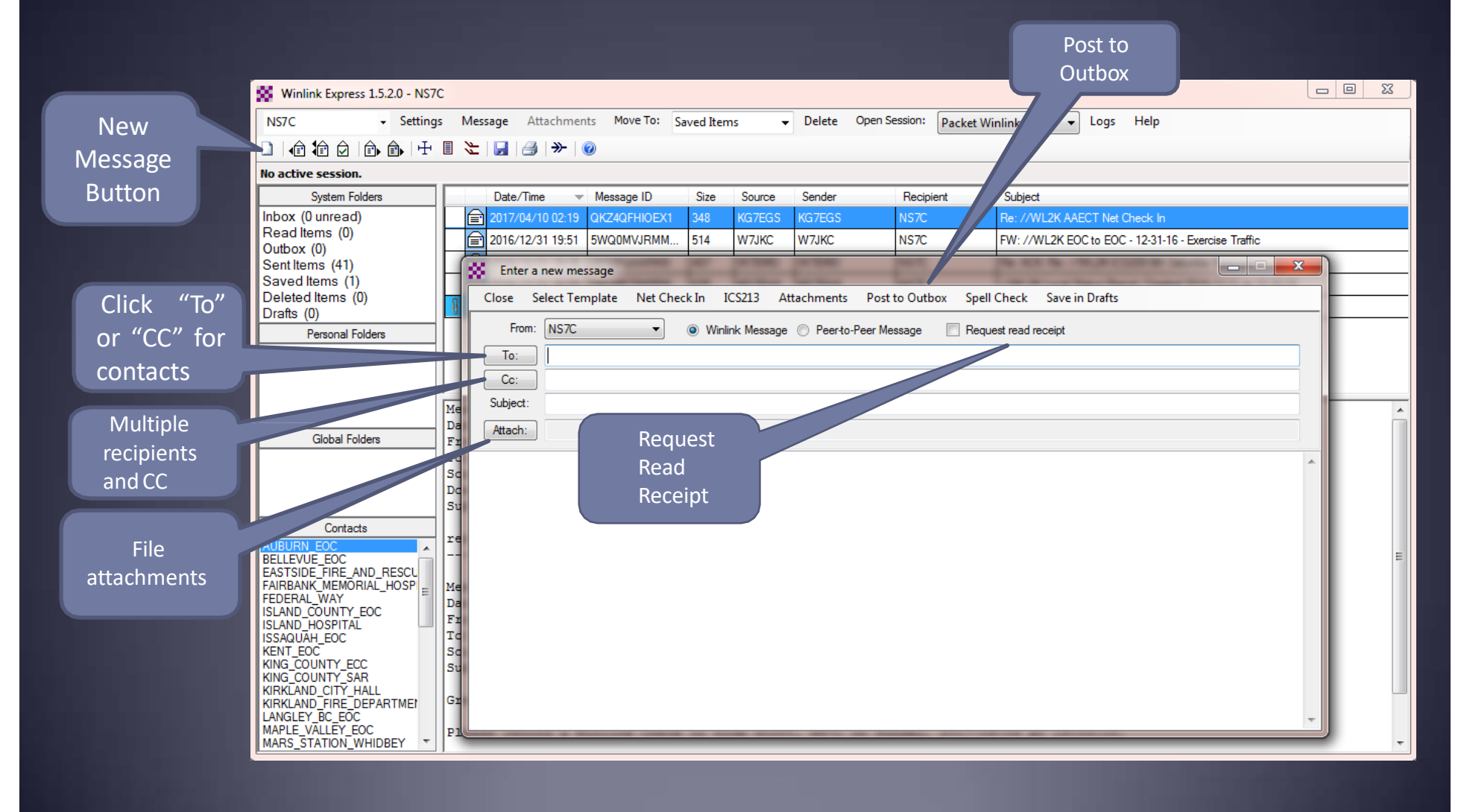

### Pending Message In Outbox **Copen**

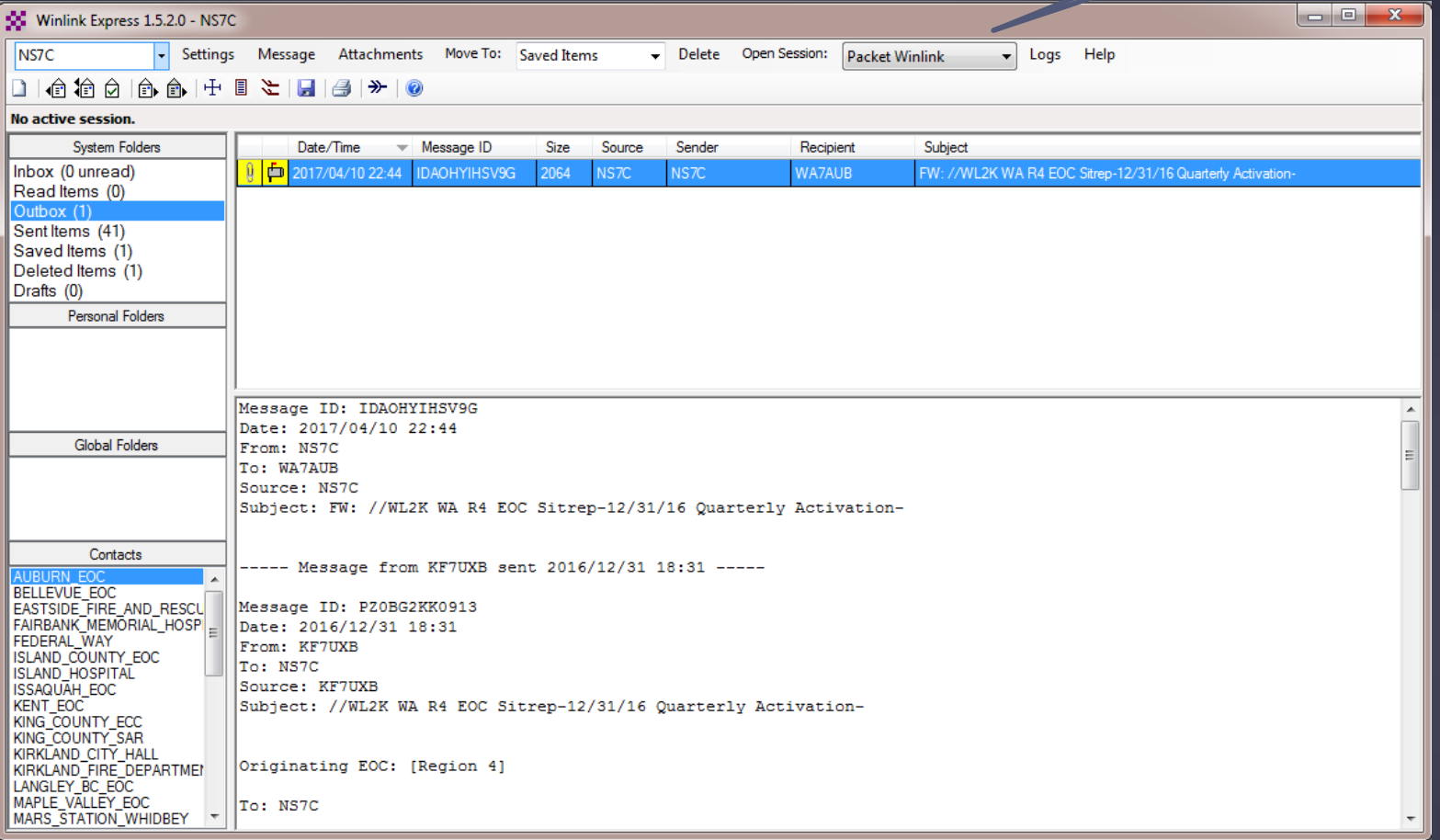

### Telnet Session

#### Connect, login, send message, log off

**SS** Telnet Winlink Session

**Setup** 

Exit

Time to next Autoconnect = Disabled **Start Stop** 

"Connecting to a CMS.. Connected to San Diego at 2017/04/10 22:45:33 [WL2K-3.2-B2FWIHJM\$] PQ: 96936206 SanDiego CMS > FW: NS7C AUBURN-EOC(99086990 [RMS Express-1.5.2.0-B2FHM\$] PR: 42549081 : WL2K DE NS7C (CN87WH) :PM: WA7AUB IDAOHYIHSV9G 1983 NS7C FW: //WL2K WA R4 EOC Sitrep-12/31/16 Quarterly Activation-FC EM IDAOHYIHSV9G 4498 1983 0  $F > E2$ **FSY** \*\* Sending IDAOHYIHSV9G. FF \*\*\* Completed send of message IDAOHYIHSV9G "Sent 1 message. Bytes: 2064, Time: 00:00, bytes/minute: 255326  $FG -$ -- End of session at 2017/04/10 22:45:40 --\*\*\* Messages sent: 1. Total bytes sent: 2064, Time: 00:05, bytes/minute: 20763 Messages Received: 0. Total bytes received: 0, Total session time: 00:05, bytes/minute: 0 Disconnecting Disconnected at 2017/04/10 22:45:40

Successful connections end with FF and FQ commands, followed by a disconnect. If these are missing, the session failed and must be retried.

 $\Box$ e

## Packet Radio Session

#### Select Mode and Open Session

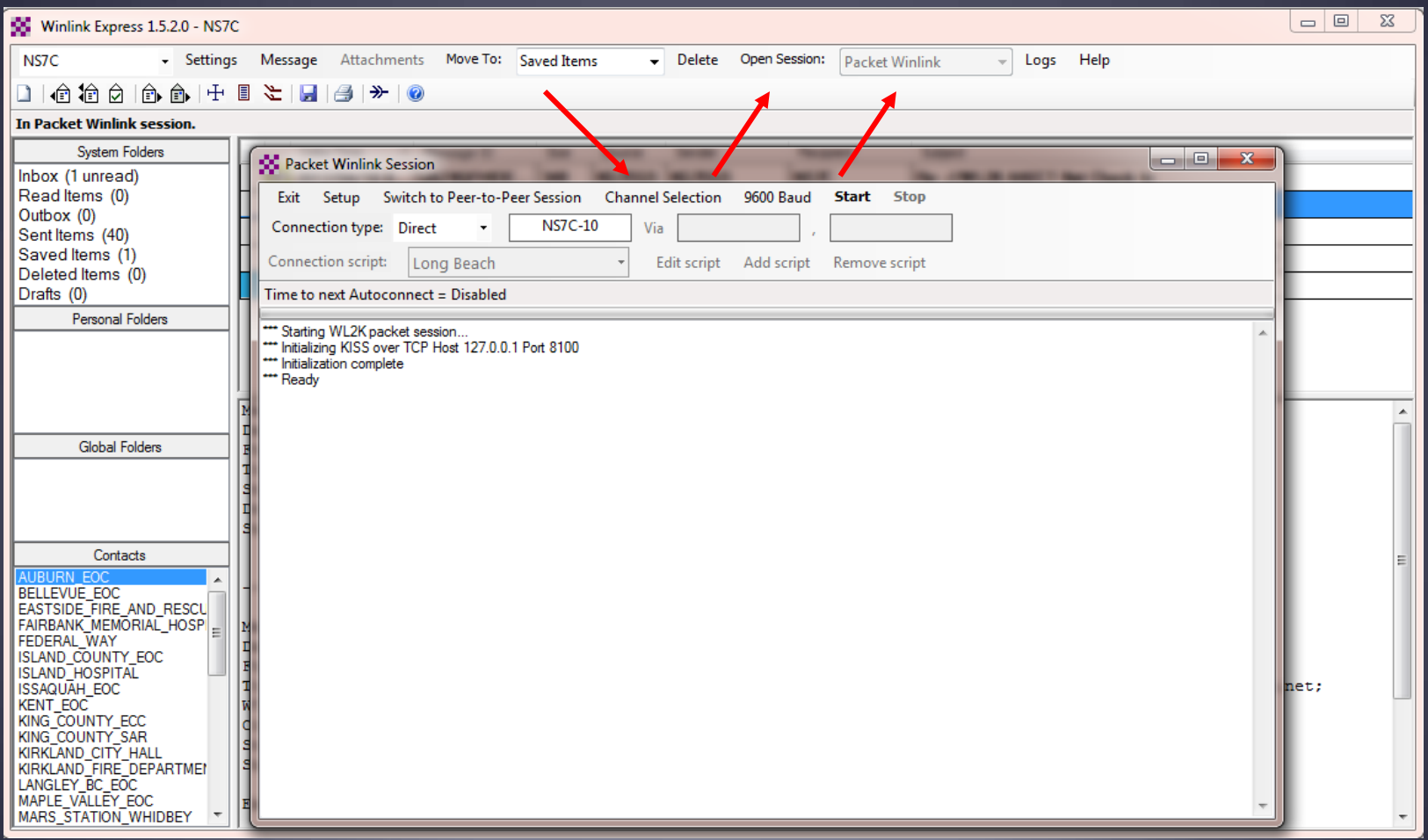

#### Packet Channel Selection Based on your grid square

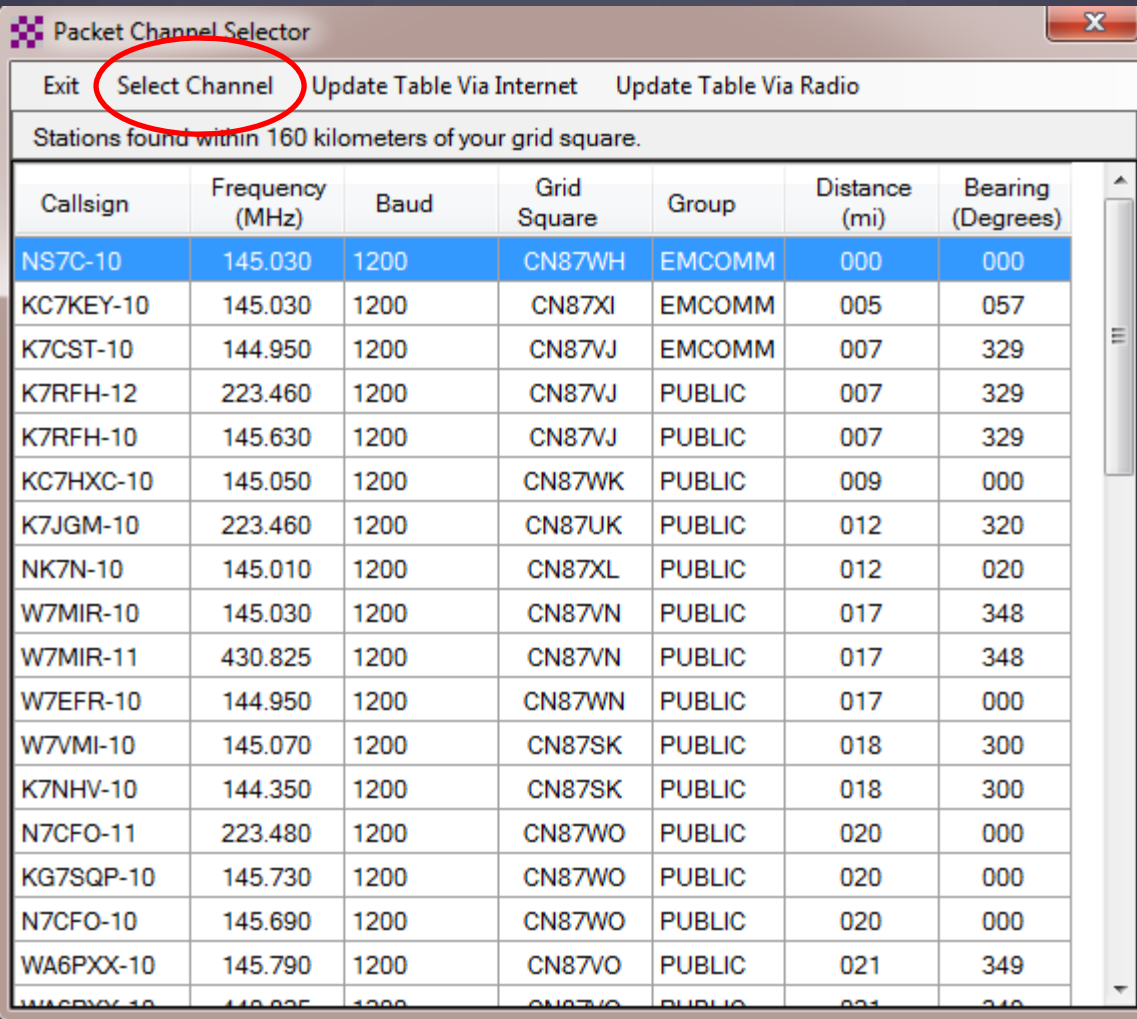

### Packet Session (TNC)

#### Connect, login, send message, log off

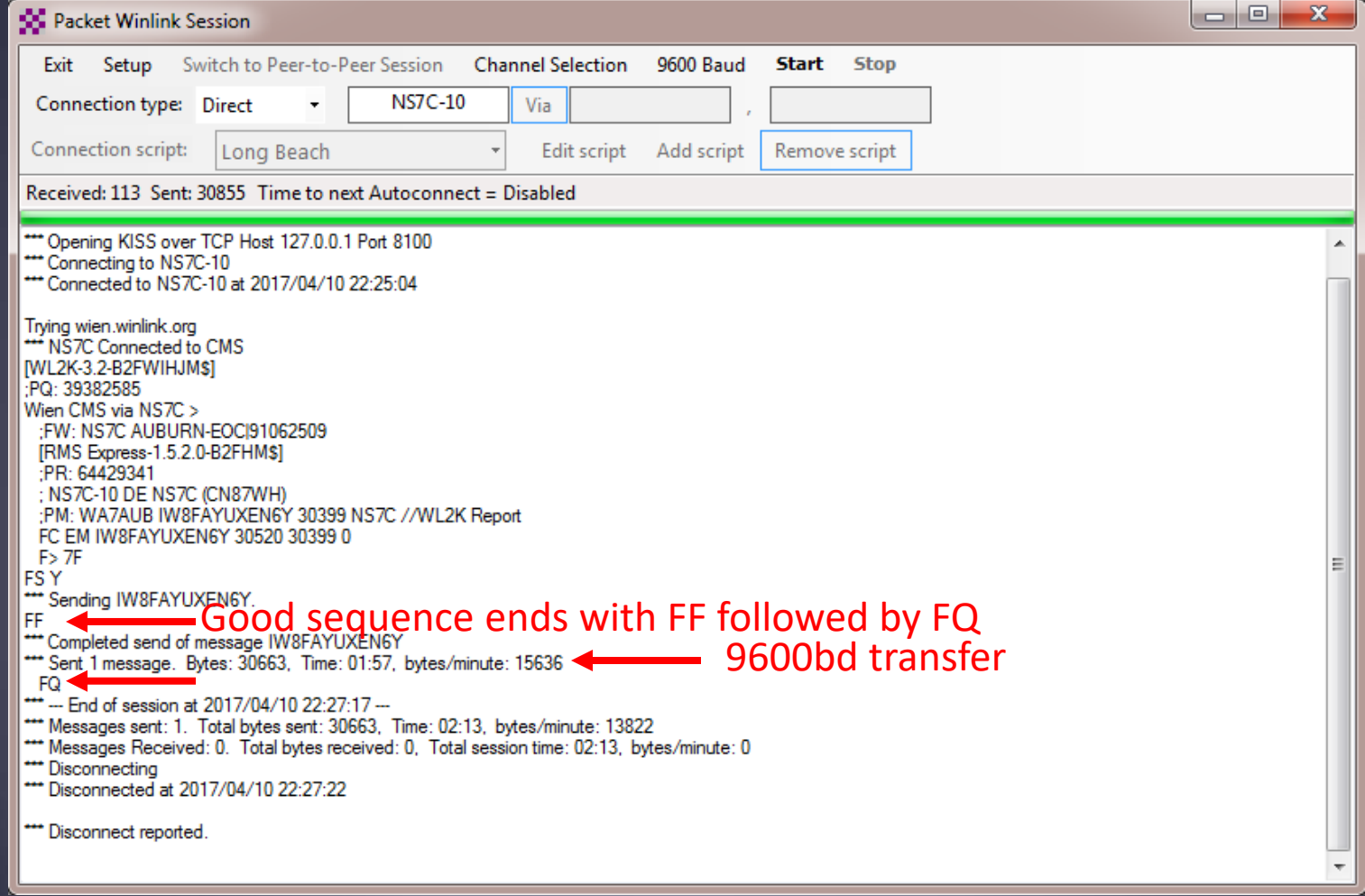

### Packet Session (sound card)

#### Connect, login, check for message, log off

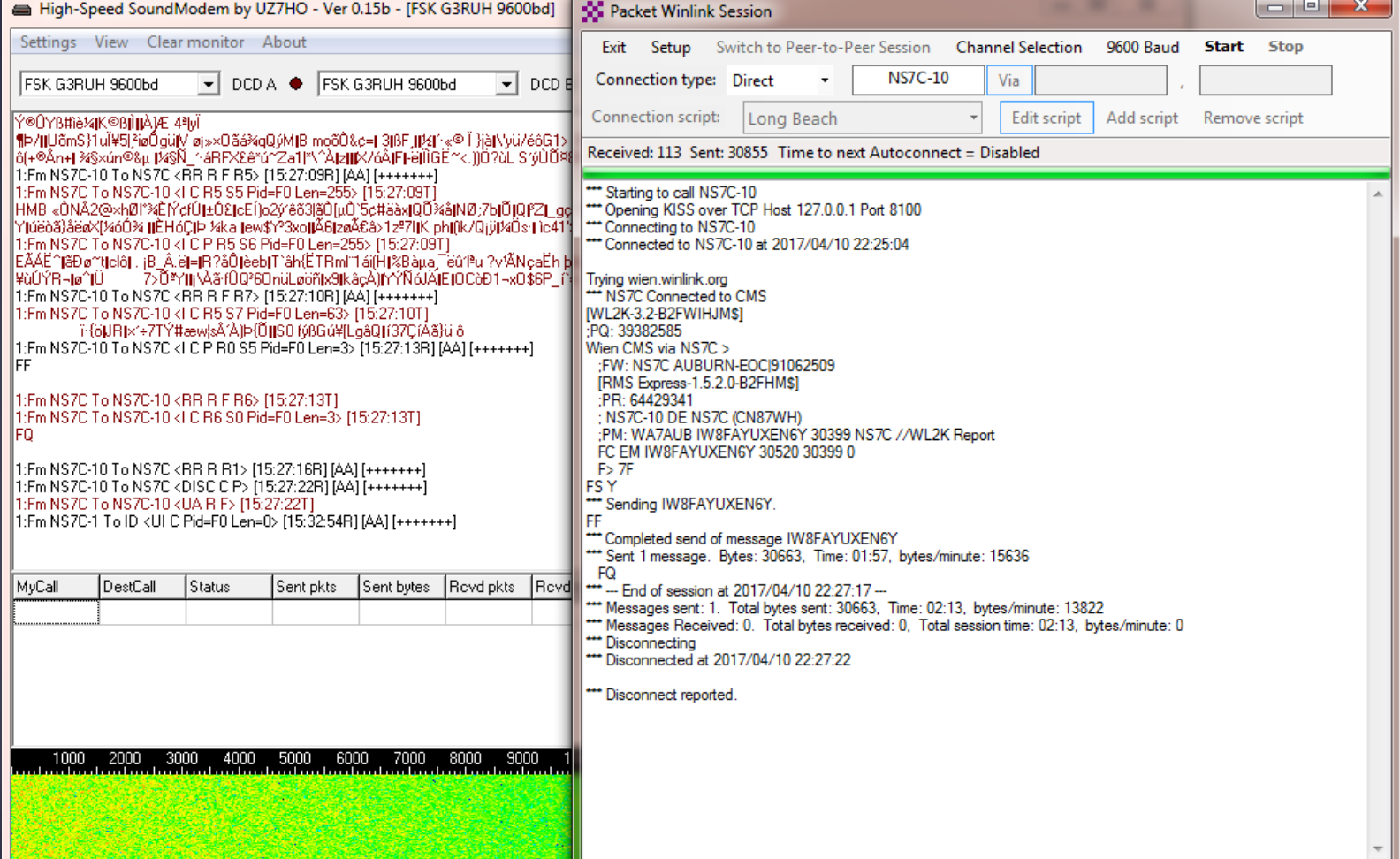

#### فتتشيبها Winmor HF Session

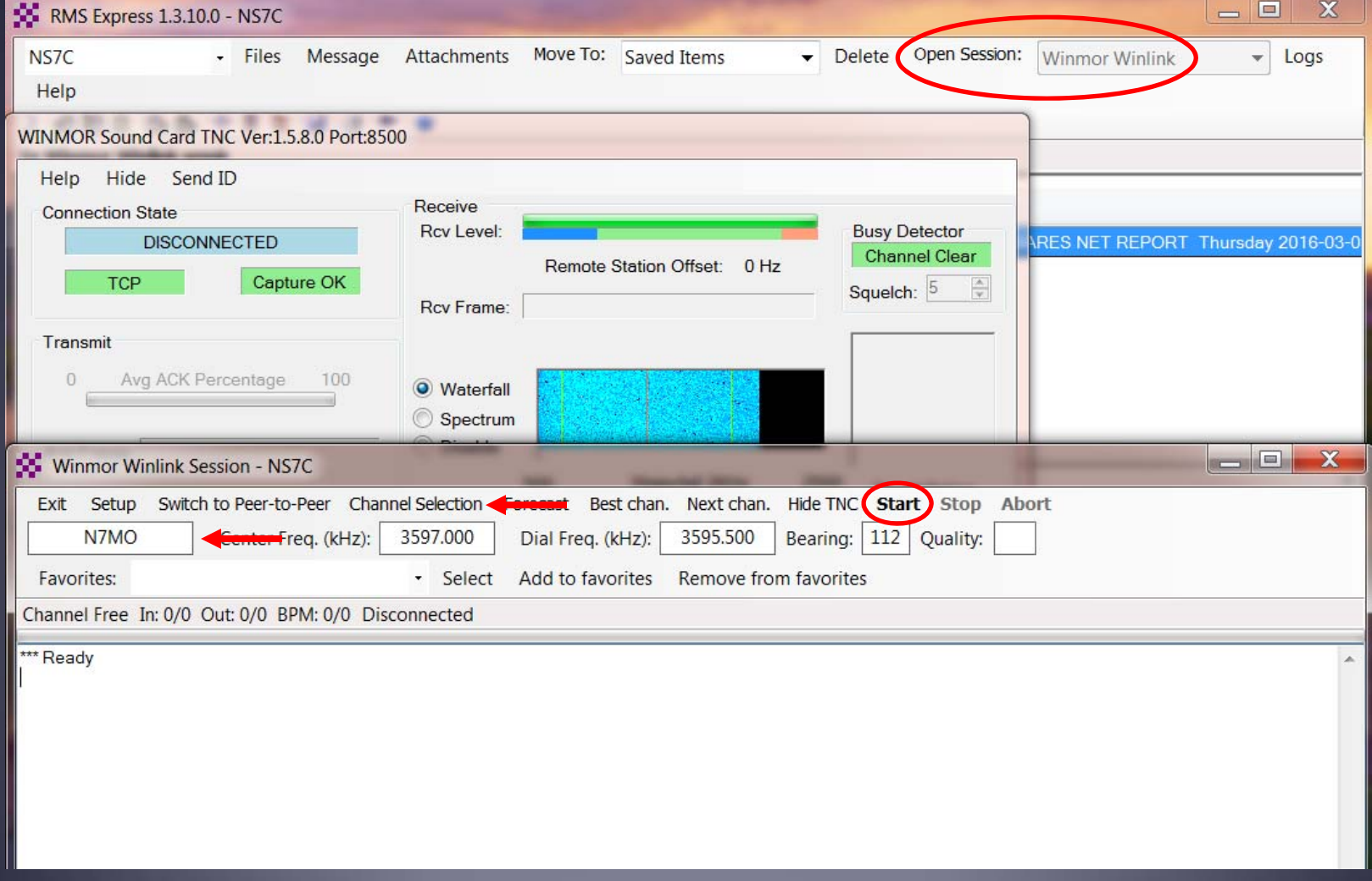

### **HF Channel Selection Screen**

All RMS or radio‐only

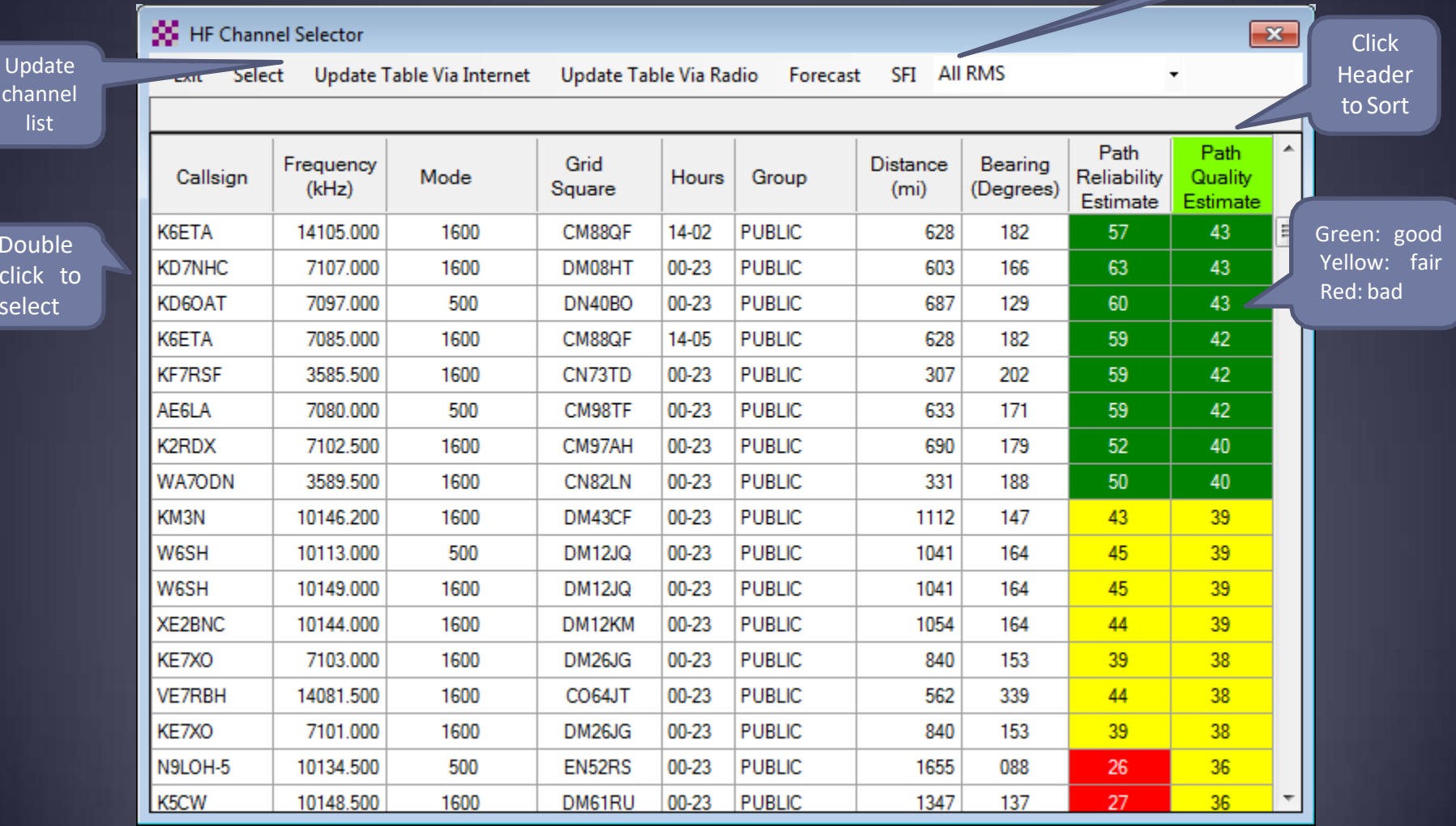

#### **Contract Contract Contract Contract Contract Contract Contract Contract Contract Contract Contract Contract Co** Check If Channel Is Free

#### Free Channel:

#### **WINMOR Sound Card TNC Port:8500** Help Hide Send ID Receive Connection State Roy Level: **Busy Detector DISCONNECTED Channel Clear** Remote Station Offset: 0 Hz Capture OK TCP Squelch: 5 Rov Frame: Transmit Avg ACK Percentage 100  $\theta$ Xmt Frame: 500 Waterfall 2 KHz 2500 Constellation

#### Busy Channel:

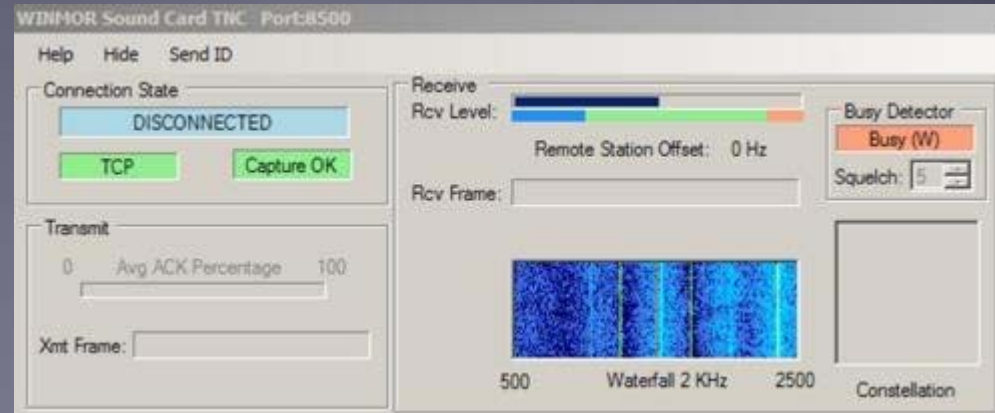

### Active Winmor Connection

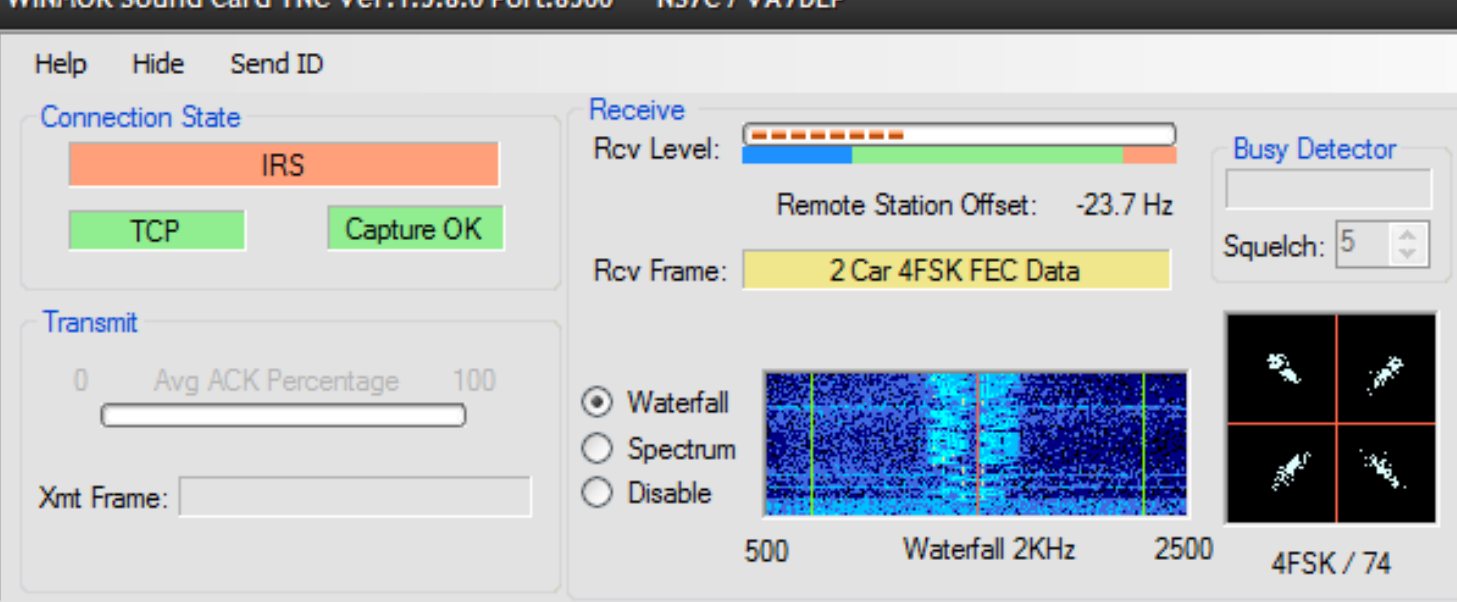

0. Dort: 8500 MS70 / VA 701

## Winmor Session Log

#### Connect, login, send message, log off

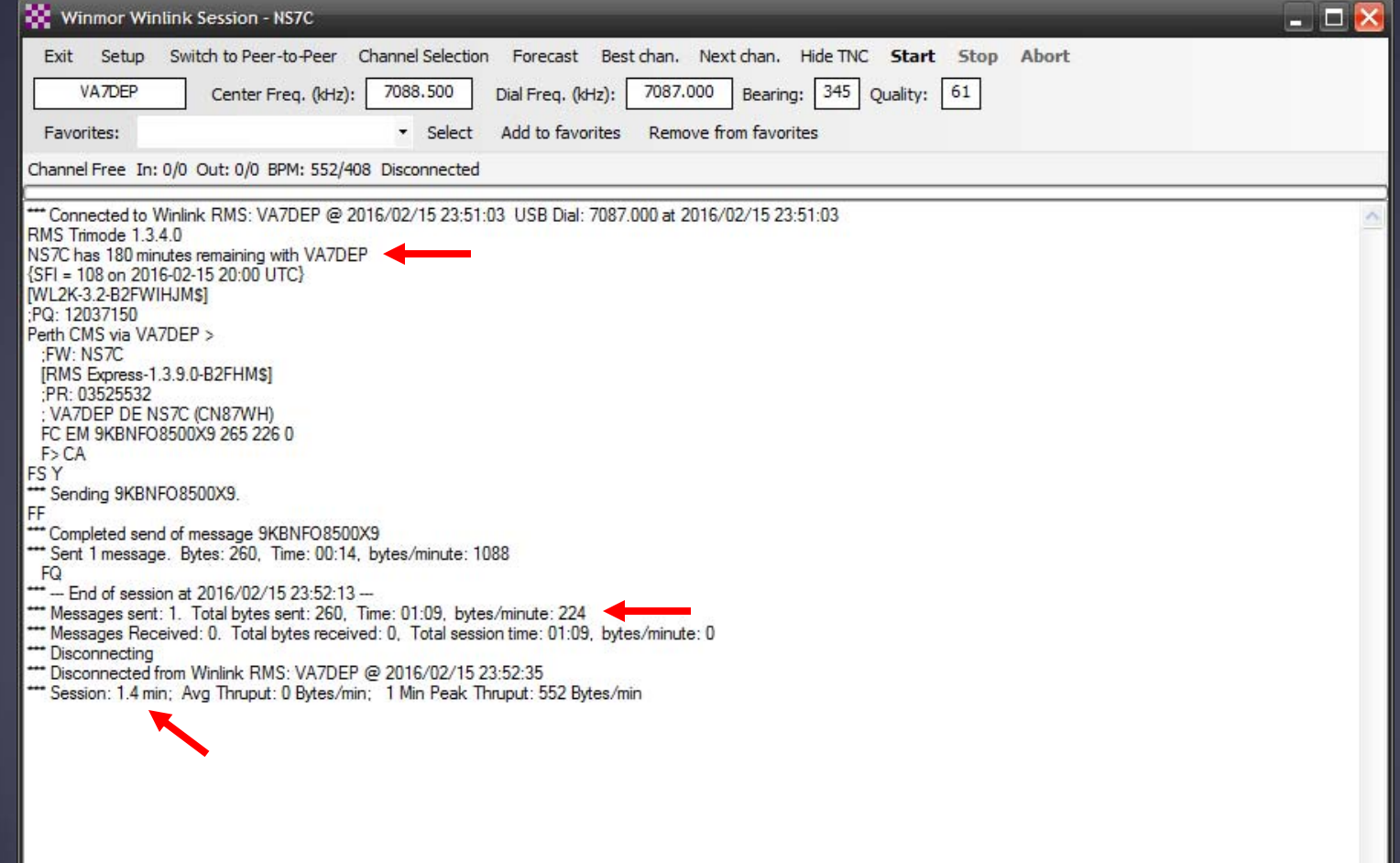

## Packet P2P Session Log

Connect, login, send message, log off

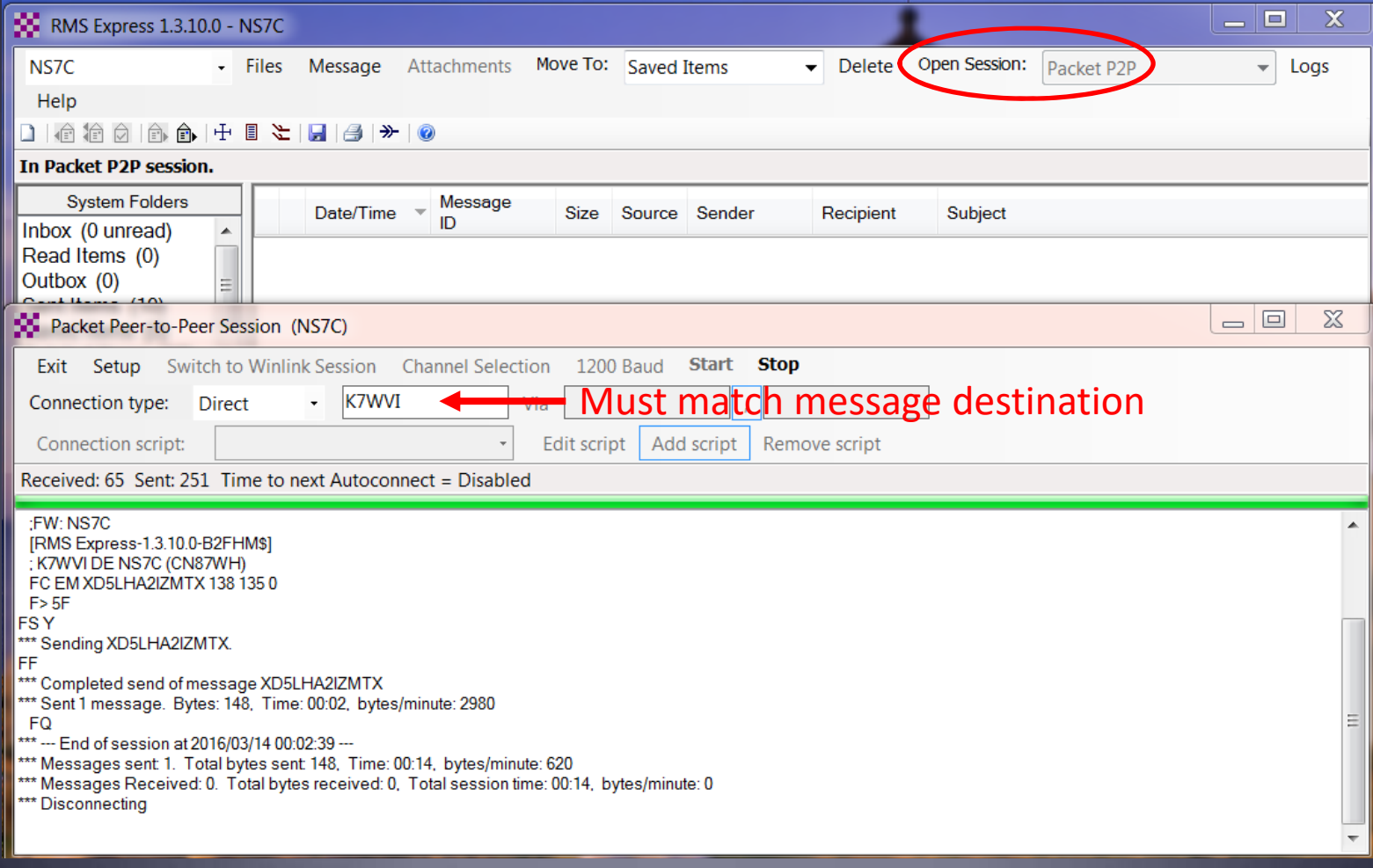

#### Conclusion

- п Winlink Express use continues to grow, especially for EmComm.
- **The Winlink Development Team continues to enhance** capabilities to adapt to changing needs.
- **Installation and set up is relatively easy.**
- Familiar "e-mail" like interface.
- **Supports multiple radio transfer modes.**
- **Support for both hardware and software interfaces.**

### Questions?

<u> a shekara ta 1999, a shekara ta 1999, a shekara ta 1999, a shekara ta 1999, a shekara ta 1999, a shekara ta 1999, a shekara ta 1999, a shekara ta 1999, a shekara ta 1999, a shekara ta 1999, a shekara ta 1999, a shekara t</u>